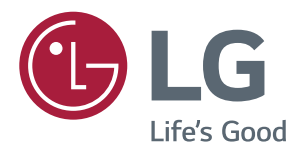

# **Használati Útmutató** *IPS LED MONITOR* **(LED MONITOR\*)**

**\*Az LG LED monitorok LED-háttérvilágítású LCD monitorok.**

**A termék használata előtt kérjük, figyelmesen olvassa el a biztonságra vonatkozó információkat.**

**IPS LED monitor (LED monitor) típuslista** *43UD79 43UD79T*

# *TARTALOM*

## **[LICENC](#page-2-0)**

#### *[ÖSSZESZERELÉS ÉS](#page-3-0)*  **[ELŐKÉSZÍTÉS](#page-3-0)**

- *[A készülék tartozékai](#page-3-0)*
- Támogatott [illesztőprogramok](#page-4-0) és szoftverek
- *[Tartozékok és gombok](#page-5-0)*
- *- [A joystick gomb használata](#page-5-0)*
- *- [A joystick gomb használata](#page-6-0)*
- *[Bemeneti csatlakozó](#page-7-0)*
- A monitor [mozgatása](#page-9-0) és felemelése
- *[A monitor összeszerelése](#page-10-0)*
- 11 A talpazat [felszerelése](#page-10-0)
- 12 A talpazat [felszerelése](#page-11-0)
- *- [Kábeltartó használata](#page-12-0)*
- *- [Elhelyezés az asztalon](#page-13-0)*
- - A képernyő [dőlésszögének](#page-14-0) beállítása
- *- [A Kensington zár használata](#page-14-0)*
- 16 A fali rögzítőlap [felszerelése](#page-15-0)
- 16 Felszerelés a falra

## **[TÁVIRÁNYÍTÓ](#page-17-0)**

#### *[A MONITOR HASZNÁLATA](#page-18-0)*

- [Csatlakoztatás](#page-18-0) személyi számítógéphez
- *- [HDMI-csatlakozás](#page-18-0)*
- - A DisplayPort [csatlakoztatása](#page-18-0)
- *- [USB-C-csatlakozás](#page-19-0)*
- *[Csatlakoztatás AV eszközhöz](#page-19-0)*
- *- [HDMI-csatlakozás](#page-19-0)*
- Perifériák [csatlakoztatása](#page-20-0)
- [- USB-kábelkapcsolat](#page-20-0) számítógép
- [Csatlakoztatás](#page-21-0) külső eszközökhöz
- *- [Fejhallgató csatlakoztatása](#page-21-0)*

## **[FELHASZNÁLÓI BEÁLLÍTÁSOK](#page-22-0)**

- A főmenü [aktiválása](#page-22-0)
- - A fő [menüfunkciók](#page-22-0)
- [Felhasználói](#page-23-0) beállítások
- [- Menübeállítások](#page-23-0)

## **[HIBAELHÁRÍTÁS](#page-28-0)**

### **[MŰSZAKI ADATOK](#page-30-0)**

- *[43UD79](#page-30-0)*
- *[43UD79T](#page-31-0)*
- Gyári [támogatott](#page-32-0) üzemmód (Preset Mode, [PC\)](#page-32-0)
- *[HDMI](#page-32-0)*
- [DisplayPort](#page-33-0) / USB-C
- [HDMI](#page-34-0) időzítés (Videó)
- [Power](#page-34-0) LED

#### **[EXTERNAL CONTROL DEVICE](#page-35-0)**  *[SETUP](#page-35-0)*

- [- Communication](#page-35-0) Parameters
- *- [Transmission](#page-35-0)*
- 36 OK [Acknowledgement](#page-35-0)
- 36 Error [Acknowledgement](#page-35-0)
- 37 Command Reference List

## <span id="page-2-0"></span>**LICENC**

Minden típushoz különböző licenc tartozik. A licenccel kapcsolatos további információkért látogasson el a www.lg.com weboldalra.

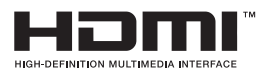

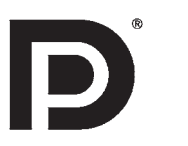

The terms HDMI and HDMI High-Definition Multimedia Interface, and the HDMI logo are trademarks or registered trademarks of HDMI Licensing LLC in the United States and other countries.

A VESA, a VESA embléma, a DisplayPort Compliance embléma és a Dualmode DisplayPort Compliance embléma a Video Electronics Standards Association bejegyzett védjegye.

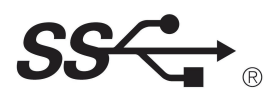

The SuperSpeed USB Trident logo is a registered trademark of USB Implementers Forum, Inc.

Az alábbi tartalom csak az európai piacon árult, és az ErP rendeletnek megfeleltetni kívánt képernyőre vonatkozik:

\* A képernyő beállítása értelmében, amennyiben nem módosítja a kijelzőt, akkor az a bekapcsolást követő 4 óra múlva kikapcsol.

\* A beállítás letiltásához kapcsolja "Ki" az OSD menü "Automatic Standby (Automatikus készenlét)" pontját.

# <span id="page-3-0"></span>**ÖSSZESZERELÉS ÉS ELŐKÉSZÍTÉS**

## **A készülék tartozékai**

A termék használata előtt kérjük, ellenőrizze le, hogy minden tartozék megtalálható-e a dobozban. Ha valamelyik tartozék hiányzik, forduljon ahhoz a kereskedéshez, ahol a készüléket vásárolta. A készülék és tartozékai eltérhetnek az *itt láthatóktól.*

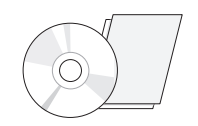

**CD (Használati Tápkábel útmutató) / kártya**

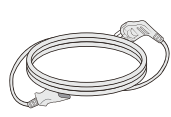

(Országtól függően)

M

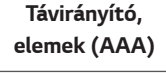

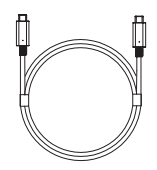

*(Ez a kábel nem*  minden országban része a csomagnak.)

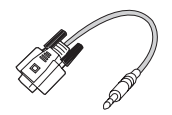

(Ez az átalakító nem tartozék minden ország esetében.) **RS-232C átalakító**

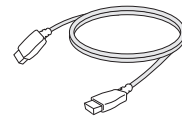

**HDMI kábel** *(Ez a kábel nem*  minden országban része a csomagnak.)

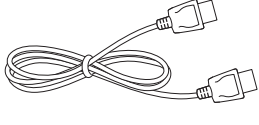

**DisplayPort kábel** *(Ez a kábel nem*  minden országban része a csomagnak.)

(Ez az átalakító nem tartozék minden ország esetében.) **USB C-C kábel USB C-A átalakító**

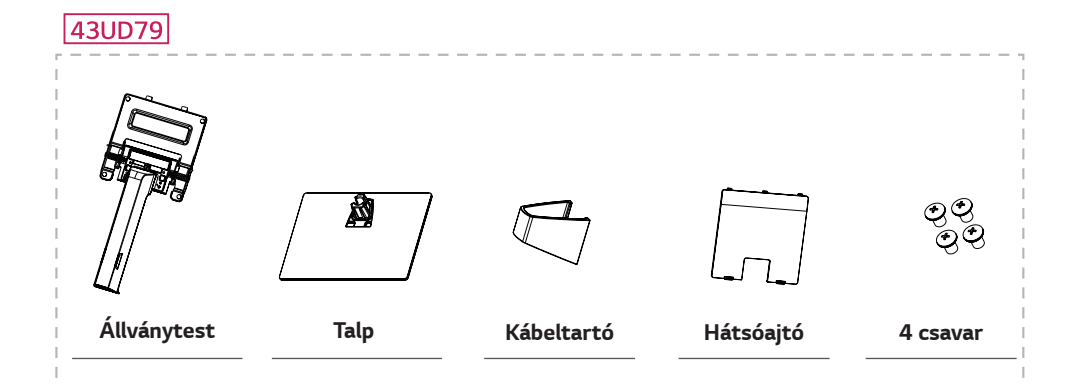

**43UD79T** 

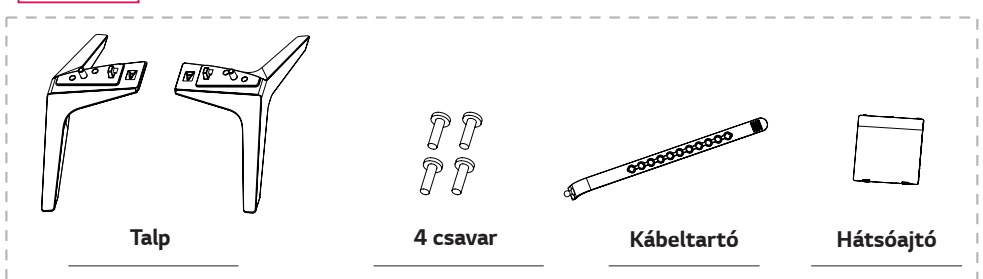

## <span id="page-4-0"></span>**FIGYELEM**

- y A biztonság és a termék teljesítményének biztosításához mindig eredeti tartozékokat használjon.
- y A garancia nem terjed ki a bizonytalan eredetű tartozékok használata által okozott károkra és sérülésekre.
- y A mellékelt alkatrészek használatát javasoljuk.
- Ha nem LG-tanúsítvánnyal ellátott kábelt használ, akkor előfordulhat, hogy a kép nem jelenik meg, vagy hogy a kép zajos lesz.

## **MEGJEGYZÉS**

- y *A részegységek eltérhetnek az itt láthatóktól.*
- y A készülék nagyobb teljesítménye érdekében, a használati útmutatóban szereplő minden információ és specifikáció előzetes értesítés nélkül megváltozhat.
- y Az opcionális tartozékok beszerzéséhez látogasson el egy elektronikai szaküzletbe vagy webáruházba, vagy forduljon ahhoz a kereskedéshez, ahol a készüléket vásárolta.

## **Támogatott illesztőprogramok és szoftverek**

Ellenőrizze a terméke által támogatott illesztőprogramokat és szoftvereket, és tekintse meg a termékhez mellékelt CD-n található útmutatókat.

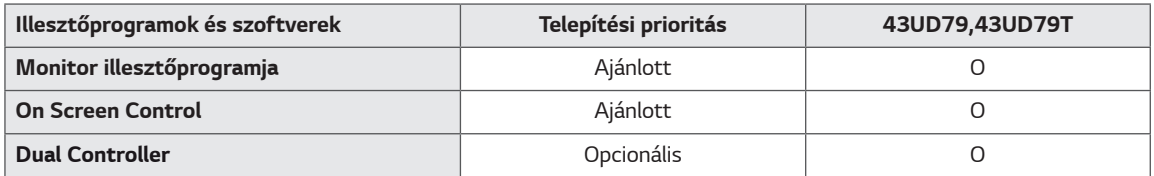

Szükséges és ajánlott: A legújabb verziót a mellékelt CD-n vagy a LGE honlapján (www.lg.com) találhatja meg.

Opcionális: Az LGE weboldaláról (www.lg.com) töltheti le és telepítheti a legújabb verziót.

## <span id="page-5-0"></span>**Tartozékok és gombok**

*43UD79*

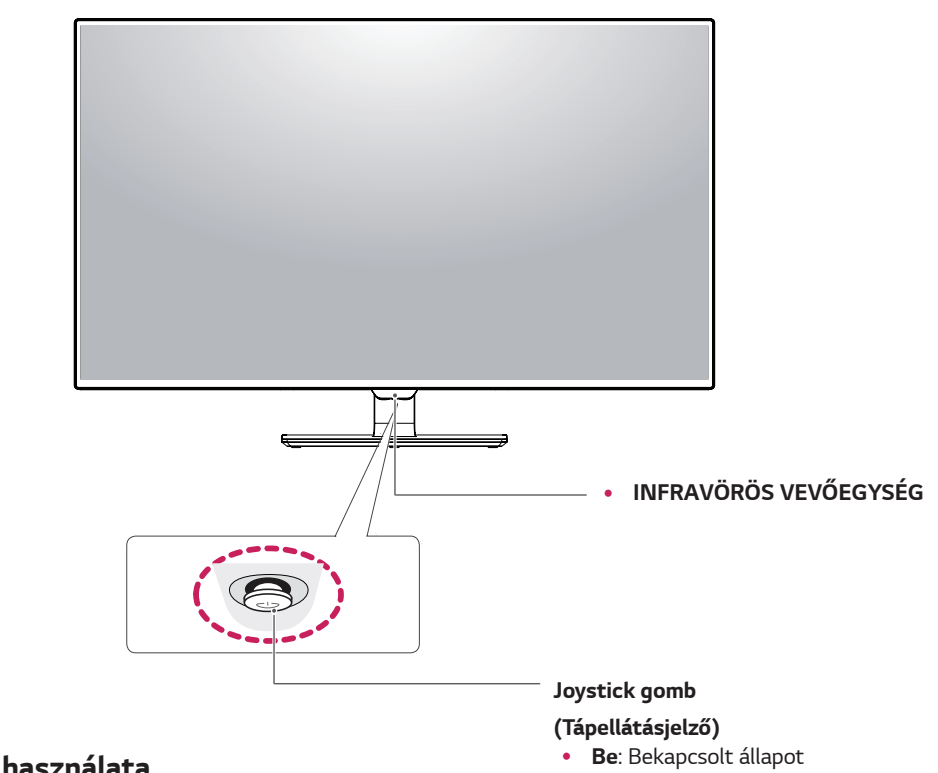

#### **A joystick gomb használata**

y **Ki**: Kikapcsolt állapot

A monitor funkcióit egyszerűen vezérelheti a joystick gomb megnyomásával vagy az ujjával balra/jobbra elmozdítva azt.

#### **Alapfunkciók**

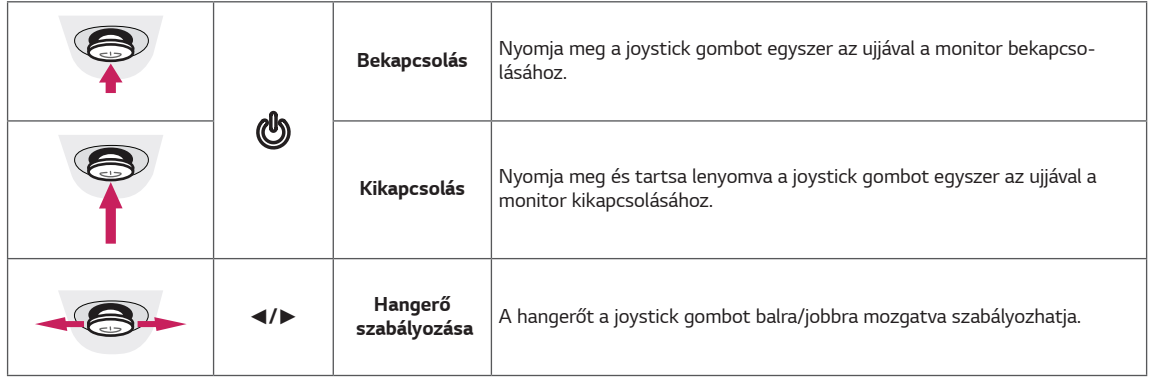

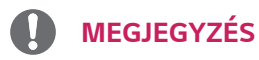

- - y *A joystick gomb a monitor alján található.*

#### <span id="page-6-0"></span>*43UD79T*

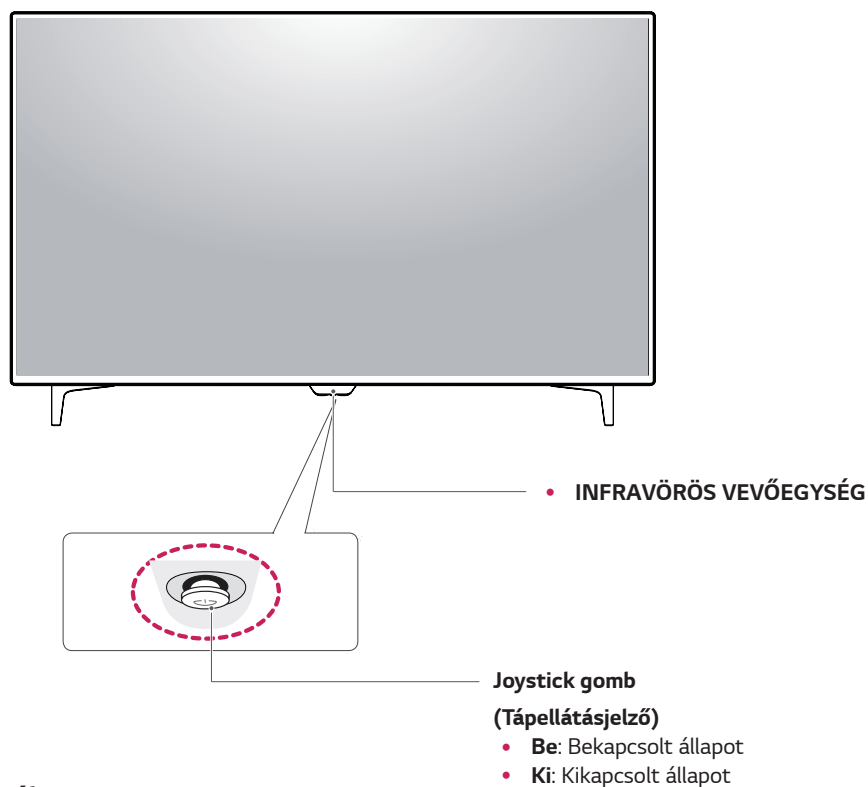

#### **A joystick gomb használata**

A monitor funkcióit egyszerűen vezérelheti a joystick gomb megnyomásával vagy az ujjával balra/jobbra elmozdítva azt.

#### **Alapfunkciók**

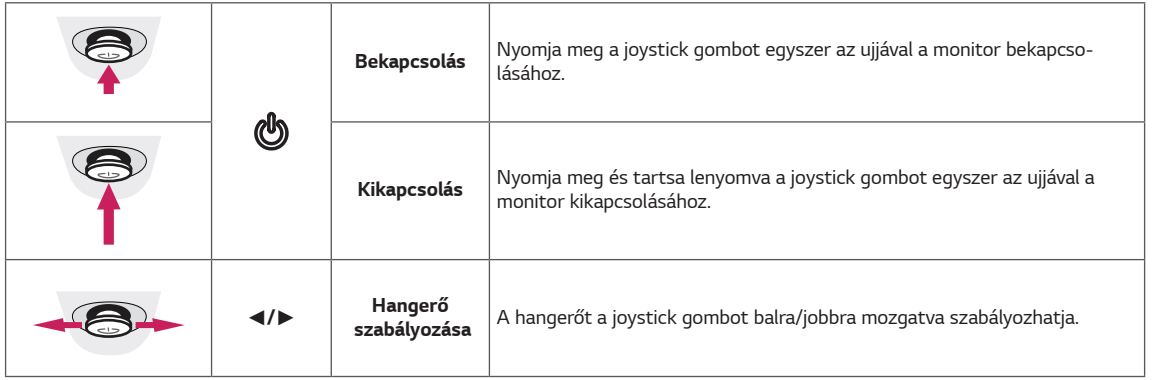

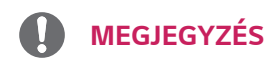

y *A joystick gomb a monitor alján található.*

### <span id="page-7-0"></span>**Bemeneti csatlakozó**

#### *43UD79*

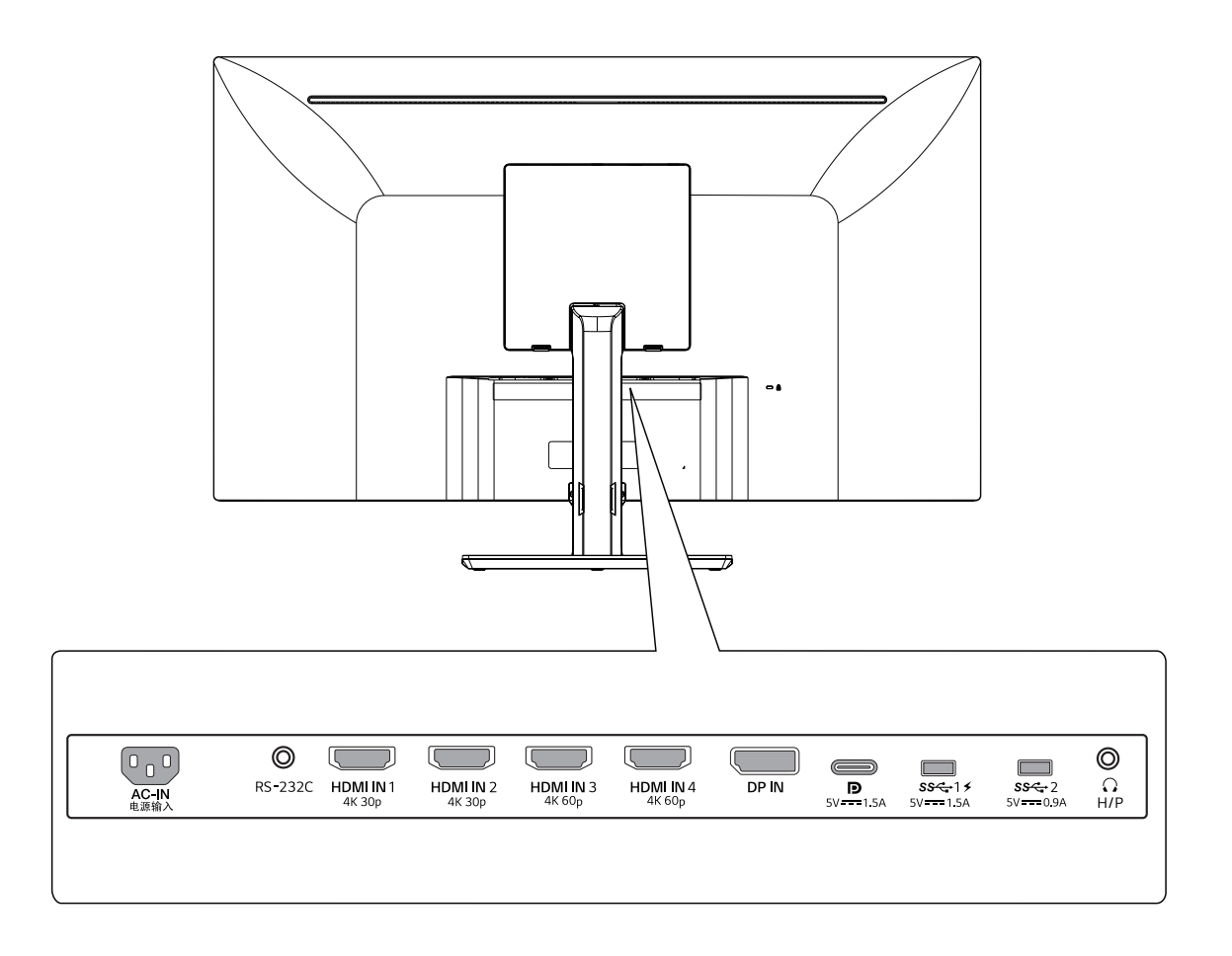

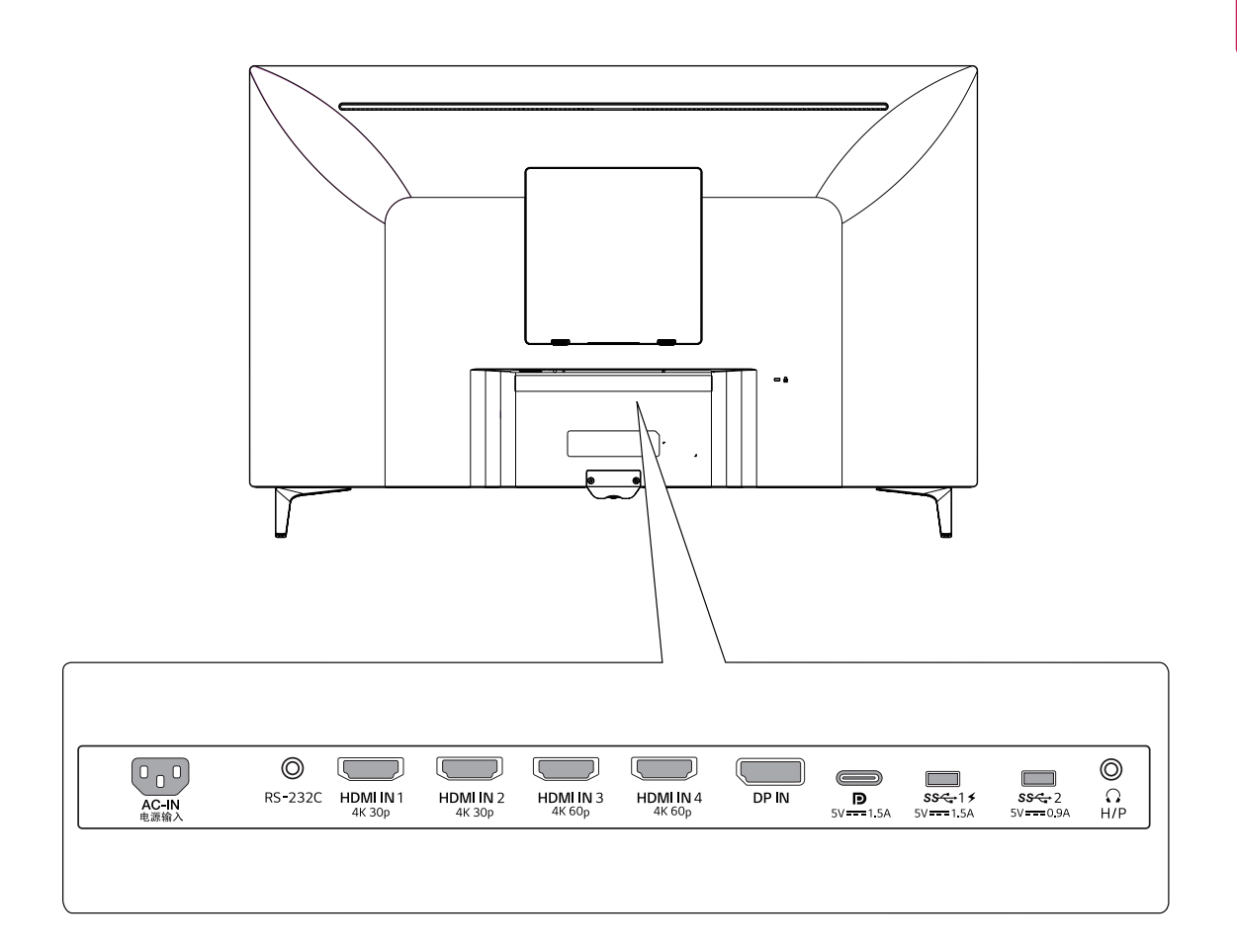

#### <span id="page-9-0"></span>**A monitor mozgatása és felemelése**

Kövesse ezen utasításokat, hogy a monitor mozgatásakor vagy felemelésekor megóvja azt a karcolásoktól vagy egyéb sérülésektől, illetve formától és mérettől függetlenül biztonságosan szállíthassa.

- A monitort szállítás előtt az eredeti dobozában vagy csomagolásában ajánlatos elhelyezni.
- A monitor mozgatása vagy felemelése előtt húzza ki a tápkábelt és az összes többi kábelt.
- Tartsa erősen a monitor tetejét és alját. Ne fogja meg magát a képernyőt.

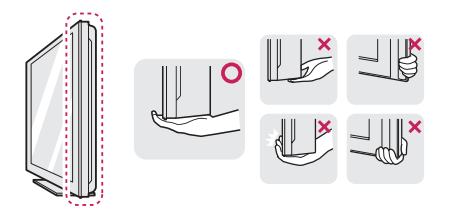

• Amikor tartja, fordítsa el magától a monitort, nehogy megkarcolódjon.

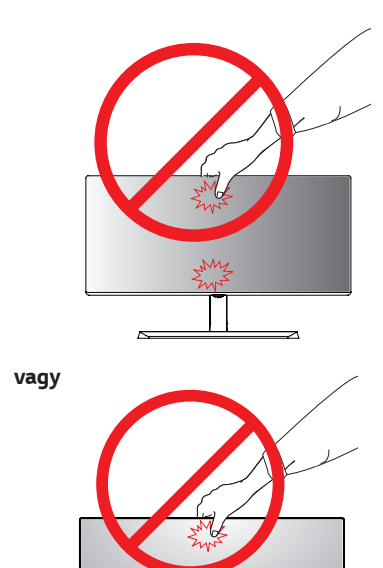

• Lehetőleg ne érintse meg a monitor képernyőjét. Ellenkező esetben károsodhat a képernyő vagy a képek előállításához használt képpontok.

**FIGYELEM**

• Ha talapzat nélkül használja a monitorpanelt, annak joystick gombja instabillá teheti a monitort vagy adott esetben hozzájárulhat annak leeséséhez. *A monitor leesése kárt okozhat a készülékben és*  személyi sérülés kockázatával is járhat. Emellett, a *joystick gomb is elromolhat.*

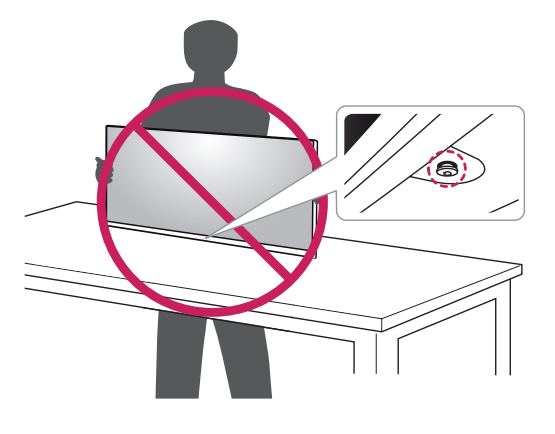

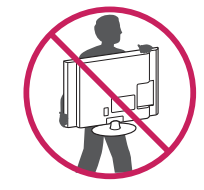

- A monitor mozgatásakor kerülje az erős rázkódást vagy rezgést.
- A monitor mozgatásakor tartsa azt függőleges helyzetben, és ne fordítsa a monitort az oldalára, illetve ne döntse oldalra.

## <span id="page-10-0"></span>**A monitor összeszerelése**

#### **A talpazat felszerelése**

#### *43UD79*

*1 K*érjük, terítsen egy puha ruhaanyagot egy alacsony asztalra vagy dobozra, hogy megvédje a monitor képernyőjét a sérüléstől!

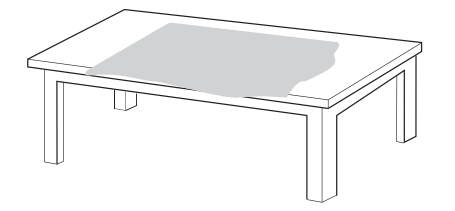

*2 K*érjük, helyezze a monitort a puha anyagra a képernyőjével lefelé!

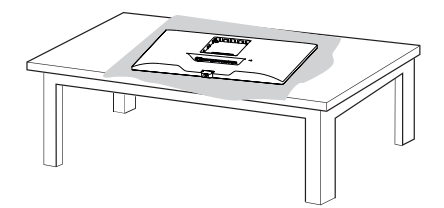

*Az* **Talp** rögzítéséhez csavarja be a rögzítőcsavart az óramutató járásával megegyező irányban! *3* **1** *Szerelje össze a* **2 Fej** *és az Á***llványtest***!* **1****2** *Szerelje össze az Á***llványtest** *és az* **Talp***!*

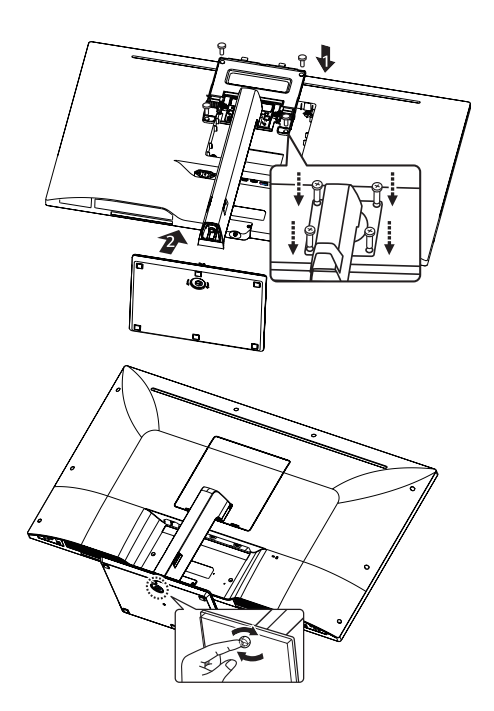

*4 A fej és hátsóajtó összeszerelése.*

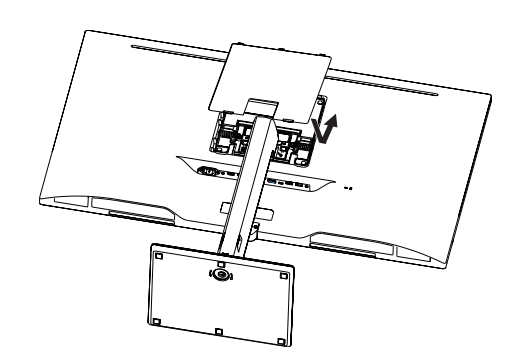

### **FIGYELEM**

- y Az ujjak és lábfejek sérülésének elkerülése érdekében tartsa a kezében az állvány alapzatát *az* **Állványtest** *és* **Talp** *összeszerelésekor!*
- Ne vigyen fel idegen anyagot (olajat, kenőanyagot stb.) a csavarokra a termék összeszerelésekor. (Ha így tesz, azzal károsíthatja a terméket.)

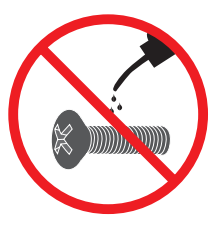

#### <span id="page-11-0"></span>**A talpazat felszerelése FIGYELEM**

#### *43UD79T*

*1 K*érjük, terítsen egy puha ruhaanyagot egy alacsony asztalra vagy dobozra, hogy megvédje a monitor képernyőjét a sérüléstől!

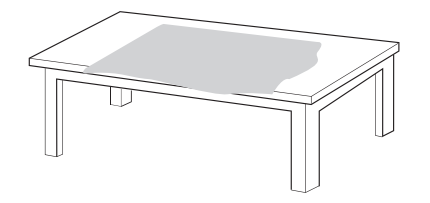

*2 K*érjük, helyezze a monitort a puha anyagra a képernyőjével lefelé!

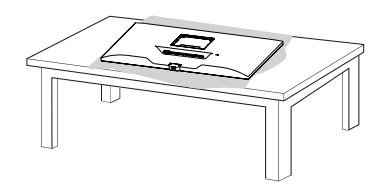

*3 A fej és hátsóajtó összeszerelése.*

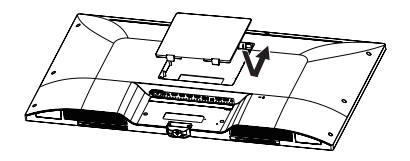

*4 Az állványtalp és a fej összeszerelése. Az* **Talp** rögzítéséhez csavarja be a rögzítőcsavart az óramutató járásával megegyező irányban!

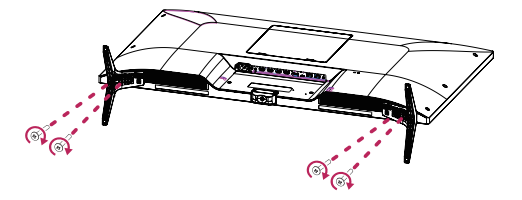

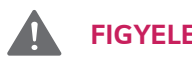

- y Az ujjak és lábfejek sérülésének elkerülése érdekében tartsa a kezében az állvány alapzatát *az* **Állványtest** *és* **Talp** *összeszerelésekor!*
- Ne vigyen fel idegen anyagot (olajat, kenőanyagot stb.) a csavarokra a termék összeszerelésekor. (Ha így tesz, azzal károsíthatja a terméket.)

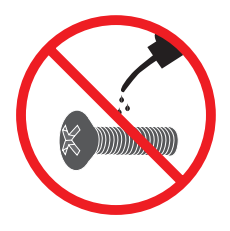

## <span id="page-12-0"></span>**FIGYELEM**

- y A dokumentumban látható illusztrációk általános eljárásokat mutatnak be, ezért az ábrák eltérhetnek a tényleges termék megjelenésétől.
- Ne szállítsa a monitort fejjel lefelé úgy, hogy csak a talpánál fogja. Ilyenkor az állvány kicsúszhat a monitorból, és személyi sérülést okozhat.
- Ha megemeli vagy áthelyezi a monitort, ne érjen a képernyőhöz. A képernyőre kifejtett erő annak *sérülését okozhatja.*
- y Ne vigyen fel idegen anyagot (olajat, kenőanyagot stb.) a csavarokra a termék összeszerelésekor. (Ha így tesz, azzal károsíthatja a terméket.)
- y Ha túlzottan nagy erővel húzza meg a csavarokat, az a monitor károsodását okozhatja. A készülék garanciája nem vonatkozik az így okozott *kárra.*

#### **MEGJEGYZÉS**

y Az állvány szétszereléséhez az összeszerelés lépéseinek fordított sorrendjében járjon el.

#### **Kábeltartó használata**

Rendezze el a kábeleket a kábeltartó segítségével (lásd az ábrát).

#### *43UD79*

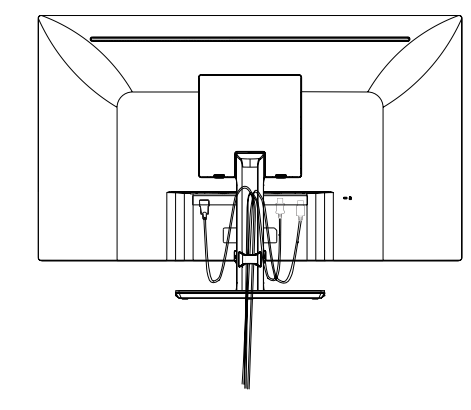

#### *43UD79T*

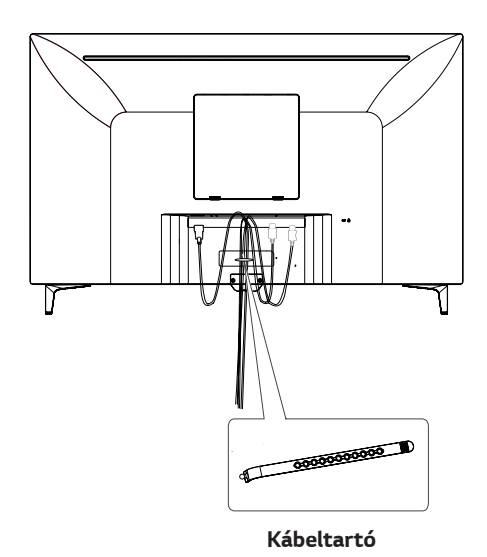

#### <span id="page-13-0"></span>**Elhelyezés az asztalon**

*1* Emelje fel a monitort, és helyezze az asztalra függőleges helyzetben.

A megfelelő szellőzés biztosítása érdekében a *monitort legalább 100 mm* távolságra helyezze a faltól.

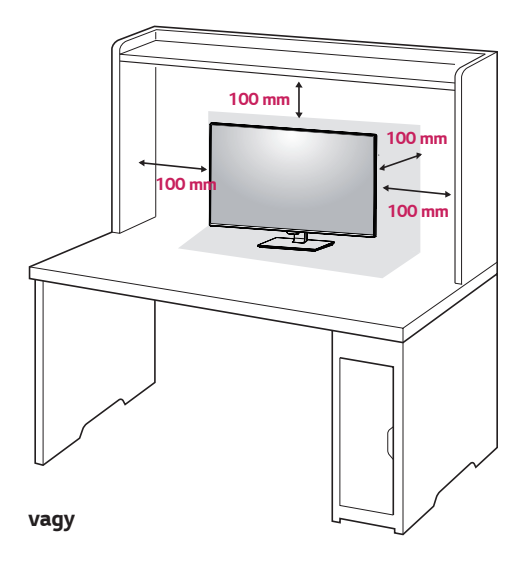

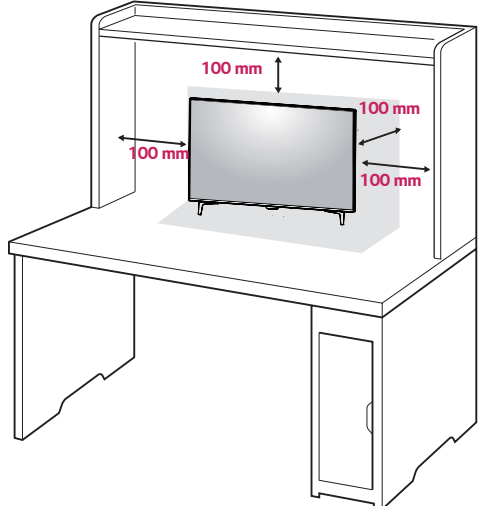

*2 C*satlakoztassa a tápkábelt a monitorhoz, majd dugja a tápkábelt a fali aljzatba.

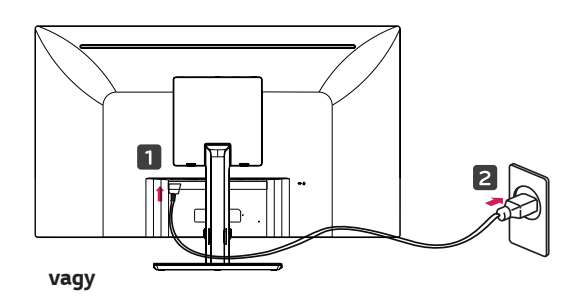

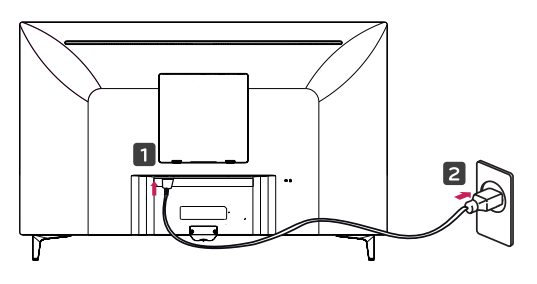

*3* A monitor bekapcsolásához nyomja meg a monitor *alján található joystick gombot.*

## **FIGYELEM**

• A monitor mozgatása vagy felszerelése előtt húzza ki a tápkábelt. Fennáll az áramütés veszélye.

#### **A tápkábel csatlakoztatásával kapcsolatos figyelmeztetések**

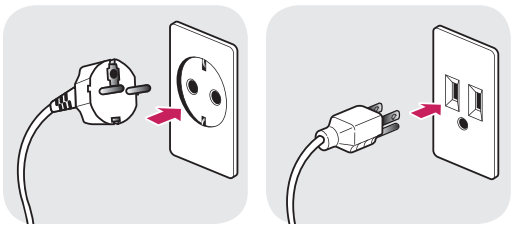

*100-240 V ~*

- Ügyeljen rá, hogy minden esetben a termék csomagjában található tápkábelt használja, illetve, hogy a tápkábelt csak földelt fali csatlakozóhoz *csatlakoztassa.*
- Ha egy másik tápkábelre van szüksége, keresse fel helyi termékforgalmazóját vagy a legközelebbi márkakereskedést.

### <span id="page-14-0"></span>**A képernyő dőlésszögének beállítása**

- *1* Állítsa a talpra felszerelt monitort függőleges *helyzetbe.*
- *2* Állítsa be a képernyő szögét. A jó nézési élmény érdekében a képernyőt előre vagy hátra lehet *billenteni.*

#### *43UD79*

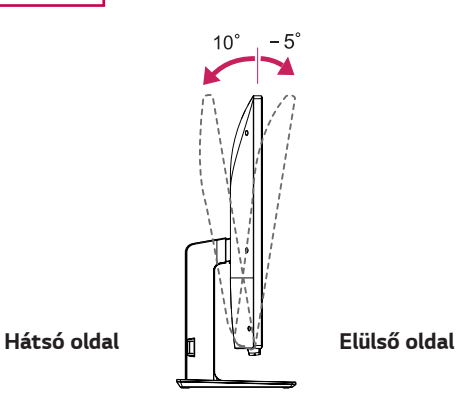

## **VIGYÁZAT**

• A képernyő beállításakor az ujjsérüléseket elkerülése érdekében ne tartsa a monitor keretének alsó részét az ábrán látható módon.

#### *43UD79*

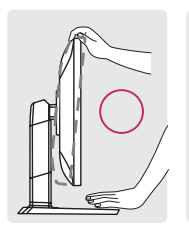

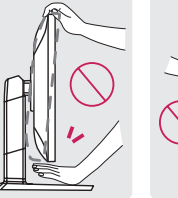

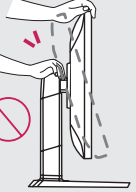

Legyen óvatos, ne érintse, illetve ne nyomja meg a képernyő területét, amikor a képernyő dőlésszögét beállítja.

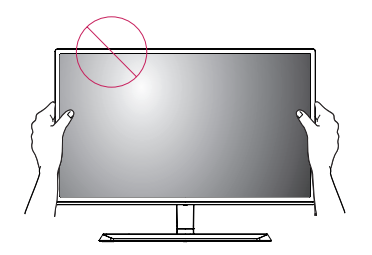

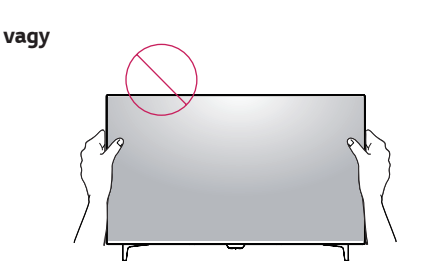

#### **A Kensington zár használata**

A Kensington biztonsági rendszer csatlakozója a monitor hátlapján található.

A felszereléssel és használattal kapcsolatos további tudnivalókért nézze meg a Kensington zár használati útmutatóját, vagy keresse fel a http://www.kensington. com honlapot.

Csatlakoztassa a Kensington biztonsági rendszer kábelét *a monitorhoz és az asztalhoz.*

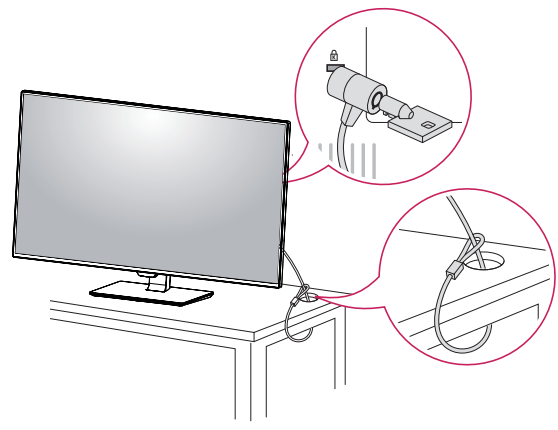

**vagy**

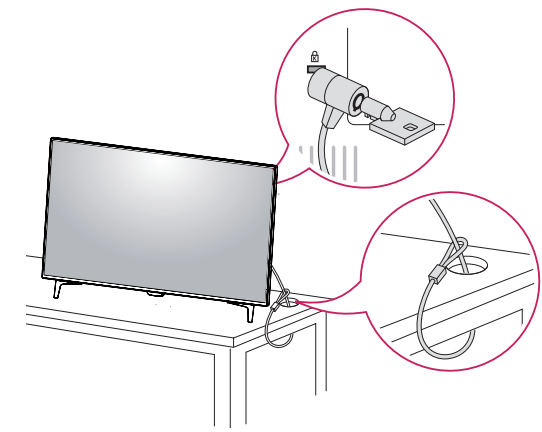

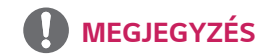

• A Kensington zár használata nem szükségszerű. *A tartozékokat elektronikai szaküzletben*  vásárolhatja meg.

#### <span id="page-15-0"></span>**A fali rögzítőlap felszerelése**

Ez a monitor támogatja a normál fali rögzítőlapot vagy a kompatibilis eszközt.

- *1* Fektesse le a monitort képernyővel lefelé. A karcolások elkerülése érdekében takarja le a képernyőt egy puha ruhával.
- *2* Helyezze a fali rögzítőlapot a monitorra, és állítsa be azt a csavarfuratok segítségével.
- *3* Csavarhúzó segítségével húzza meg a négy csavart, hogy a lapot a monitorhoz rögzítse.

### **MEGJEGYZÉS**

- A fali rögzítő külön kapható.
- További felszerelési információkért nézze meg a fali rögzítőlap szerelési útmutatóját.
- Legyen óvatos, nehogy túlzott erőhatást fejtsen ki a fali rögzítőlap szerelésekor, mivel azzal kárt okozhat a monitor képernyőjében.

#### **Felszerelés a falra**

A megfelelő légáramlás érdekében a monitort legalább 100 mm távolságra szerelje fel a faltól, és minden oldalon hagyjon kb. 100 mm szabad helyet. Részletes felszerelési útmutatásért forduljon a legközelebbi márkakereskedéshez. A döntött fali tartókonzol felszerelésével és beállításával kapcsolatos tájékoztatás az útmutatóban található.

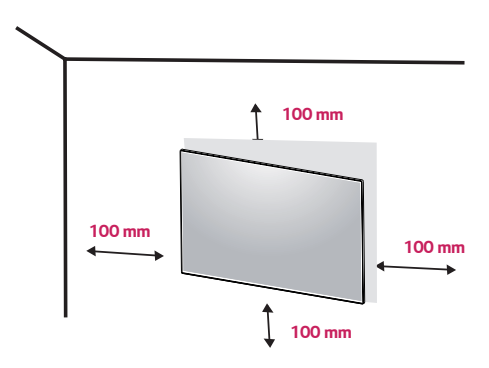

A monitor falra szereléséhez csatlakoztassa a (külön beszerezhető) fali tartókonzolt a monitor hátuljához. Győződjön meg róla, hogy a fali tartókonzol biztonságosan van a monitorhoz és a falhoz rögzítve.

- *1* Ha a szabványosnál hosszabb csavarokat használ, sérülhetnek a monitor belső részei.
- *2* Ha nem megfelelő csavarokat használ, a termék sérülhet, és leeshet a felszerelt helyzetéből. Ilyen esetben az LG nem vállal felelősséget.

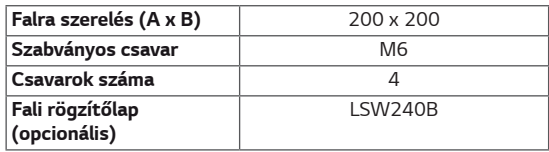

• Falra szerelés (A x B)

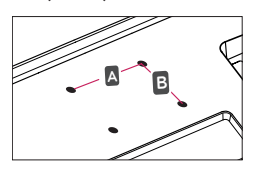

## **FIGYELEM**

- y Az áramütés elkerülése érdekében húzza ki a tápkábelt, mielőtt a monitort elmozdítja vagy *szereli.*
- Ha a monitort a plafonra vagy ferde falra szereli fel, akkor a monitor leeshet, ami sérülést okozhat. Eredeti LG falikonzolt használjon. További információkért keresse fel a legközelebbi kereskedést vagy szakképzett szerelőt.
- Ha túlzottan nagy erővel húzza meg a csavarokat, az a monitor károsodását okozhatja. A készülék garanciája nem vonatkozik az így okozott kárra.
- y VESA szabványnak megfelelő fali rögzítőt és csavarokat használjon. A készülék garanciája nem vonatkozik a nem megfelelő tartozékok használata miatt bekövetkező károkra.

## **MEGJEGYZÉS**

- A VESA szabványban előírt csavarokat *használjon.*
- A falikonzol-készlet tartalmazza a szerelési útmutatót és a szükséges alkatrészeket is.
- A fali tartókonzol opcionális tartozék. A tartozékok a legközelebbi márkakereskedésben szerezhetők be.
- A csavar hossza falikonzolonként eltérő lehet. Bizonyosodjon meg róla, hogy a megfelelő hosszúságú csavart használja.
- További információkért kérjük, nézze meg a falikonzol használati útmutatóját.

# <span id="page-17-0"></span>**TÁVIRÁNYÍTÓ**

A használati útmutatóban található leírások a távirányító gombjai alapján készültek. Kérjük, figyelmesen olvassa el az útmutatót, és annak megfelelően használja a monitort. Az elemek behelyezéséhez nyissa ki az elemtartó fedelét, majd tegye be az elemeket (1,5 V AAA), ügyelve arra, hogy az elemek *és* pólusai a belül elhelyezett címkéknek megfelelően helyezkedjenek el, majd zárja be az elemtartó fedelét. Az elemeket a behelyezéssel fordított sorrendben kell kivenni. Az ábrákon látható termék eltérhet a tényleges tartozékoktól.

## **FIGYELEM**

- Ne használjon együtt régi és új elemeket, mert az károsíthatja a távirányítót.
- A távirányítót mindig a monitor érzékelője felé *kell tartani.*
- A GAME MODE (JÁTÉK MÓD) és a PICTURE MODE (KÉP MÓD) nem elérhető, amikor a PBP/ PIP be van kapcsolva

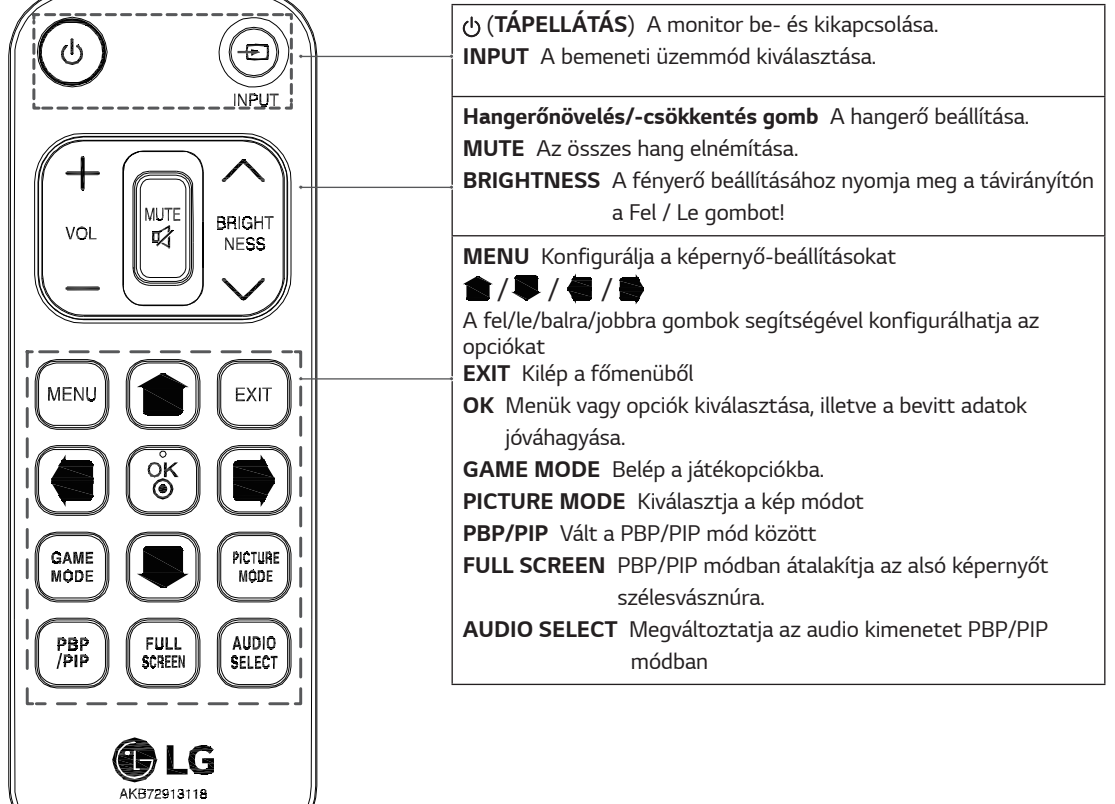

# <span id="page-18-0"></span>*A MONITOR HASZNÁLATA*

## **Csatlakoztatás személyi számítógéphez**

• Ez a monitor támogatja a \*Plug and Play *szolgáltatást.*

\*Plug and Play: olyan szolgáltatás, amely lehetővé teszi, hogy Ön anélkül adjon hozzá egy eszközt a számítógépéhez, hogy bármit újra kellene konfigurálnia vagy bármilyen illesztőprogramot kellene telepíteni.

#### **HDMI-csatlakozás**

Továbbítja a digitális video- és audiojeleket a számítógépről és az A/V készülékről a monitorhoz. A számítógépet és az AV készüléket csatlakoztassa az ábrákon látható módon a HDMI-kábellel a monitorhoz. Nyomja meg a menü gombot, majd válassza ki a bemenet opciót a bemenet menüből.

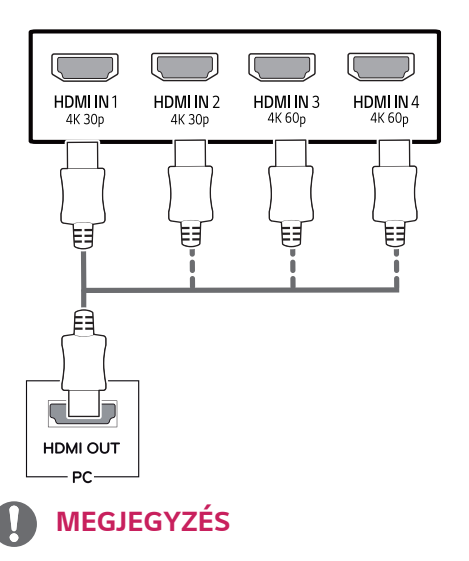

- HDMI PC használata esetén kompatibilitási problémát *okozhat.*
- y HDMI-tanúsítvánnyal ellátott kábelt használjon.Ha nem HDMI-tanúsítvánnyal ellátott kábelt használ, akkor előfordulhat, hogy nem jelenik meg a kép, vagy *hogy csatlakozási hiba jelentkezik.*
- y Ajánlott HDMI-kábel típusok
	- Nagy sebességű HDMI*®*/™-kábel
	- Nagy sebességű HDMI®/™-kábel hálózati csatlakozóval
	- A HDMI 1/2 csak a 4K@30Hz megjelenítést támogatja
	- A HDMI 3/4 a 4K@60Hz megjelenítést is támogatja

#### **A DisplayPort csatlakoztatása**

Továbbítja a digitális video- és audiojeleket a számítógépről a monitorhoz. Az ábrákon látható módon csatlakoztassa a számítógépet a monitorhoz a DisplayPort *kábellel.*

Nyomja meg a menü gombot, majd válassza ki a bemenet opciót a bemenet menüből.

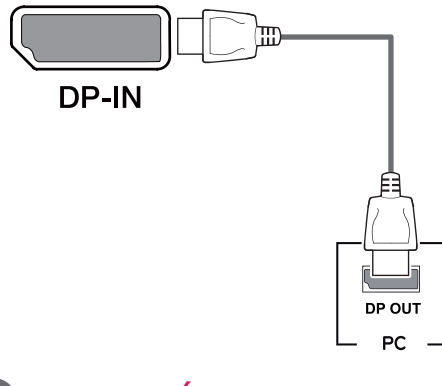

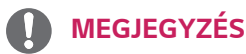

- y A számítógép DP-verziójától függően előfordulhat, hogy nincs kép vagy hang.
- Ha nem LG-tanúsítvánnyal ellátott kábelt használ, akkor előfordulhat, hogy a kép nem jelenik meg, vagy hogy a kép zajos lesz.

#### <span id="page-19-0"></span>**USB-C-csatlakozás**

Digitális videó és audió jeleket továbbít a számítógépétől *a monitorhoz.*

Csatlakoztassa a monitort a számítógépéhez az

*USB C-C* kábel segítségével, az alábbi illusztrációnak megfelelően!

Nyomja meg a menü gombot, majd válassza ki a bemenet opciót a bemenet menüből.

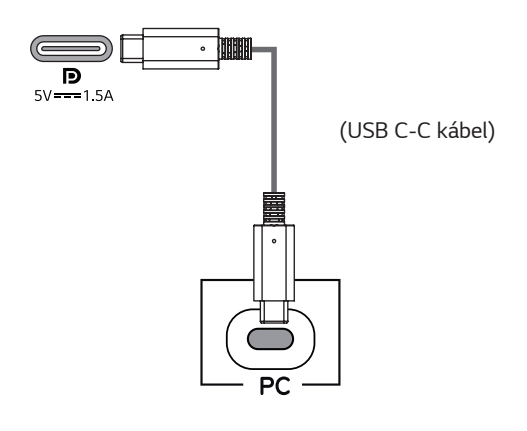

### **MEGJEGYZÉS**

- y A PD (áramellátás) és DP váltási üzemmód (DP az USB-C-n keresztül) támogatását az USB-C port biztosítja.
- y A jellemző funkciók nem feltétlenül működnek helyesen, a csatlakoztatott készülék specifikációitól, valamint a környezeti feltételektől függően.
- Az USB-C csatlakozó nem a monitort, hanem a PC-t látja el árammal.

Csatlakoztassa az adaptert, hogy áramot kapjon a *monitor!*

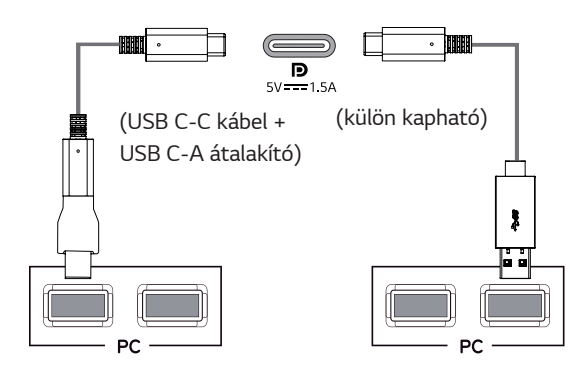

## **Csatlakoztatás AV eszközhöz**

#### **HDMI-csatlakozás**

Továbbítja a digitális video- és audiojeleket a számítógépről és az A/V készülékről a monitorhoz. A számítógépet és az AV készüléket csatlakoztassa az ábrákon látható módon a HDMI-kábellel a monitorhoz. Nyomja meg a menü gombot, majd válassza ki a bemenet opciót a bemenet menüből.

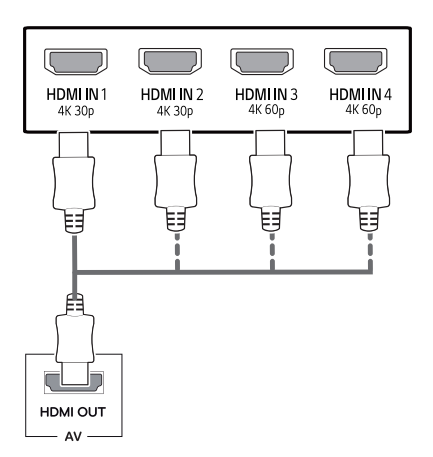

## **MEGJEGYZÉS**

- HDMI-tanúsítvánnyal ellátott kábelt használjon.Ha nem HDMI-tanúsítvánnyal ellátott kábelt használ, akkor előfordulhat, hogy nem jelenik meg a kép, vagy hogy csatlakozási hiba jelentkezik.
- y Ajánlott HDMI-kábel típusok
	- Nagy sebességű HDMI*®*/™-kábel
	- Nagy sebességű HDMI®/™-kábel hálózati csatlakozóval
	- A HDMI 1/2 csak a 4K@30Hz megjelenítést *támogatja*
	- A HDMI 3/4 a 4K@60Hz megjelenítést is *támogatja*

## <span id="page-20-0"></span>**Perifériák csatlakoztatása**

#### **USB-kábelkapcsolat – számítógép**

A terméken található USB-port USB-elosztóként működik.

Kérjük, csatlakoztassa az USB C-C kábelt a számítógéphez!

## **MEGJEGYZÉS**

- y Gondoskodjon róla, hogy a termék használata előtt telepítse a legújabb Windows OS javítócso*magot.*
- y A perifériás eszközök külön kaphatók.
- Az USB-elosztóhoz egyaránt csatlakoztathat billentyűzetet, egeret vagy USB-eszközt.
- y *A* **Quick Charge** (Gyors töltés) elérhető az USB1 porton keresztül.
- A töltési sebesség készülékenként eltérő lehet.

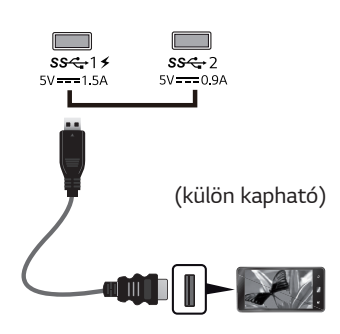

# **FIGYELEM**

*Figyelmeztetés USB-tárolóeszköz használata esetére*

- Előfordulhat, hogy automatikus felismerőprogrammal ellátott, vagy saját illesztőprogramot használó USB-eszközöket nem ismer fel a készülék.
- Előfordulhat, hogy egyes USBtárolóeszközök használata nem támogatott, illetve azok nem működnek tökéletesen.
- Ajánlott egy, tápellátással rendelkező USBelosztó vagy merevlemez-meghajtó használata. (Elégtelen tápellátás esetén előfordulhat, hogy a készülék nem ismeri fel megfelelően az USBtárolóeszközt.)
- Ha az USB C-C kábel nincs csatlakoztatva a gazda PC-vel, a monitor nem biztos, hogy támogatja a "Töltés" funkciót.
- y A termék mellé kapott kiegészítők az adott modelltípustól függően eltérőek lehetnek.
- y A termék részletes leírása vagy a jelen felhasználói kézikönyv tartalma előzetes figyelmeztetés nélkül megváltozhat a termékfunkciók fejlesztése *miatt.*
- y Optimális csatlakozáshoz a HDMI kábeleknek és USB eszközöknek 10 mm-nél kisebb magasságú és 18 mm-nél kisebb szélességű előlappal kell rendelkezniük.
- y Ha az USB kábel vagy USB adathordozó (pendrájv) helyhiány miatt nem illeszthető be a monitor USB portjába, olyan hosszabbító kábelt használjon, amely támogatja az USB2.0 vagy 3.0 szabványt.

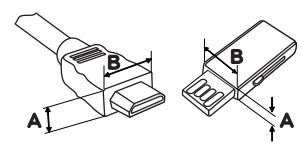

*10 mm 18 mm*

- y HDMI-tanúsítvánnyal ellátott kábelt használjon.Ha nem HDMI-tanúsítvánnyal ellátott kábelt használ, akkor előfordulhat, hogy nem jelenik meg a kép, vagy hogy csatlakozási hiba jelentkezik.
- y Ajánlott HDMI-kábel típusok
	- High-Speed *HDMI®* / *TM-kábel*
	- High-Speed with Ethernet *HDMI®* / *TM-kábel*

### <span id="page-21-0"></span>**Csatlakoztatás külső eszközökhöz**

#### **Fejhallgató csatlakoztatása**

A perifériákat a fejhallgató-porton keresztül *csatlakoztassa a monitorhoz. Csatlakoztassa az ábra szerint.*

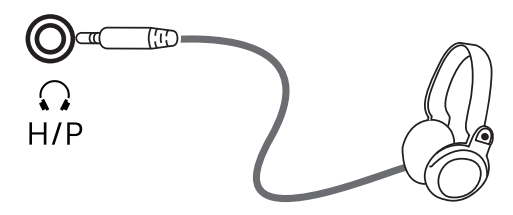

(külön kapható)

## **MEGJEGYZÉS**

- A perifériás eszközök külön kaphatók.
- Ha [Szögben álló] csatlakozójú fejhallgatót használ, akkor az problémát okozhat másik külső eszköz monitorhoz való csatlakoztatása során. Ezért javasolt [Egyenes] csatlakozójú fejhallgató *használata.*

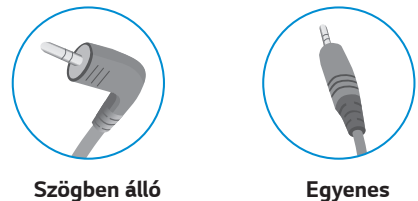

• A számítógép és a külső eszköz audiobeállításaitól függően előfordulhat, hogy a fejhallgató és a hangszóró funkciói korlátozottak.

# <span id="page-22-0"></span>**FELHASZNÁLÓI BEÁLLÍTÁSOK**

## **A főmenü aktiválása**

- 1 *Nyomja meg a joystick gombot a monitor alján.*
- 2 Mozgassa a joystick gombot felfelé/lefelé (**▲**/**▼**) és balra/jobbra (**◄**/**►**) az opciók beállításához.
- 3 Nyomja meg ismét a joystick gombot a főmenüből való kilépéshez.

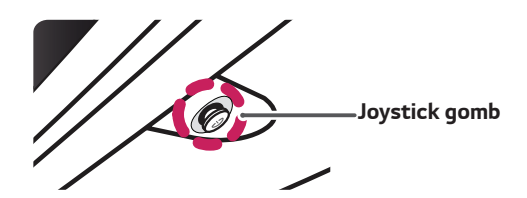

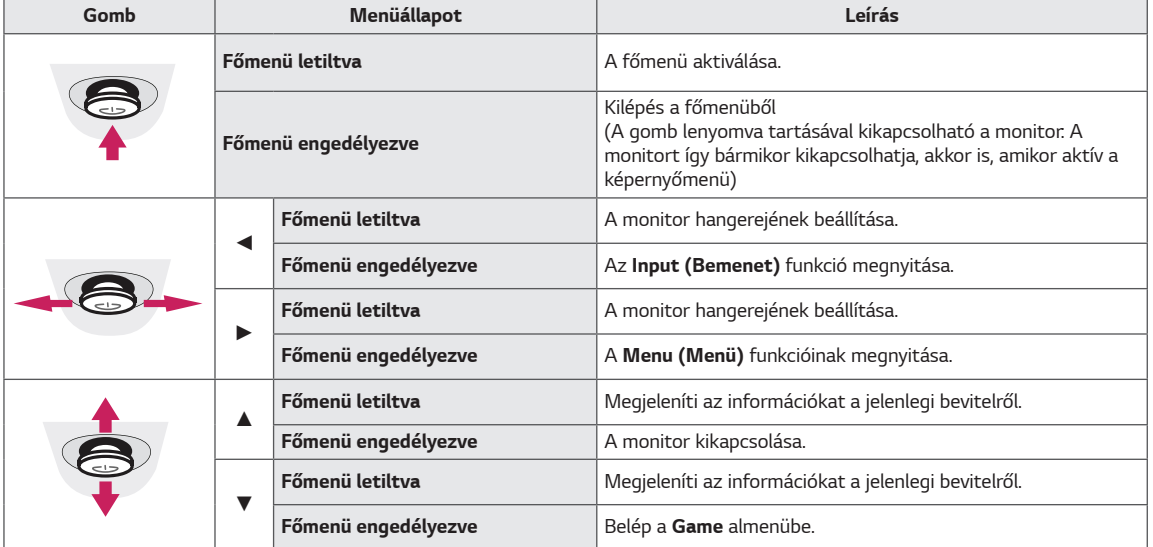

### **A fő menüfunkciók**

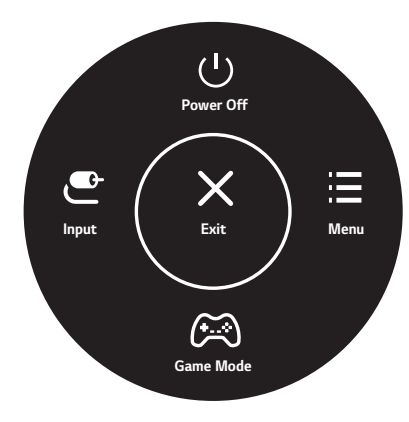

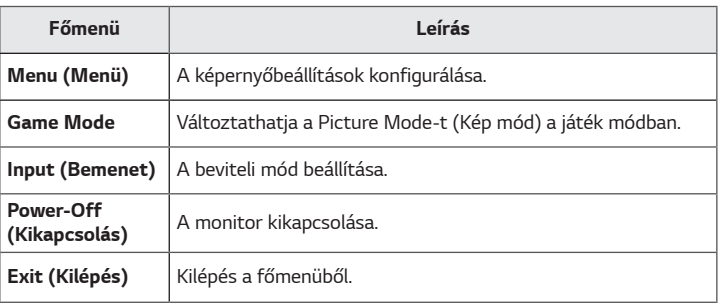

## <span id="page-23-0"></span>**Felhasználói beállítások**

#### **Menübeállítások**

- 1 Az OSD menu (Képernyőmenü) megtekintéséhez nyomja meg a monitor alján található joystick gombot, majd lépjen be a Menu (Menü) elembe.
- 2 Konfigurálja az opciókat a joystick felfelé/lefelé/balra/jobbra mozgatásával.
- 3 A felsőbb menübe való visszatéréshez vagy egyéb menüelemek beállításához mozgassa a joystick gombot ◄ irányba vagy nyomja meg azt  $(① / 0k)$ .
- 4 Ha ki szeretne lépni a képernyőmenüből, mozgassa a joystick gombot ◄ irányba, amíg ki nem lép.
- y Amikor belép a menübe, a gomb használatára vonatkozó utasítások megjelennek a képernyő jobb alsó sarkában.

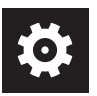

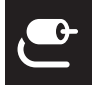

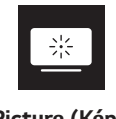

**Quick-Settings** 

**(Bemenet)**

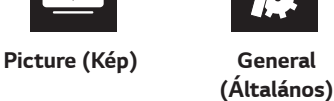

**(Gyors beállítások)**

**Input** 

### **FIGYELEM**

Az opciók ismertetése az alábbiakban található. y A monitor képernyőjén megjelenő menük (OSD menu) kismértékben eltérhetnek a használati útmutatóban szereplőktől.

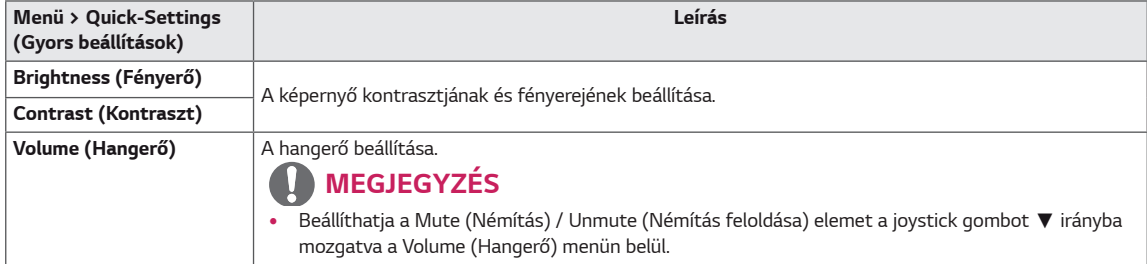

#### **[PBP/PIP KIKAPCSOLVA]**

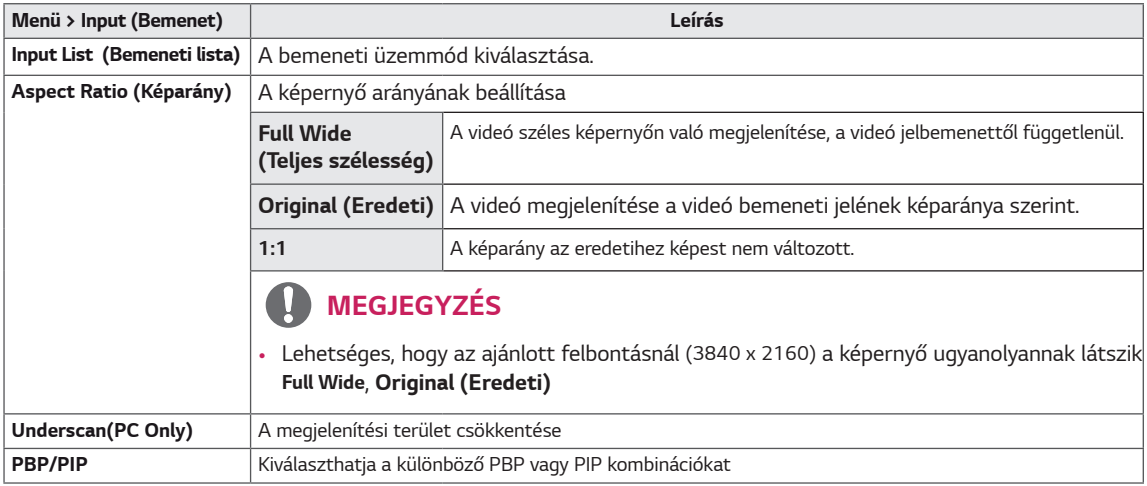

#### **[PBP/PIP BEKAPCSOLVA]**

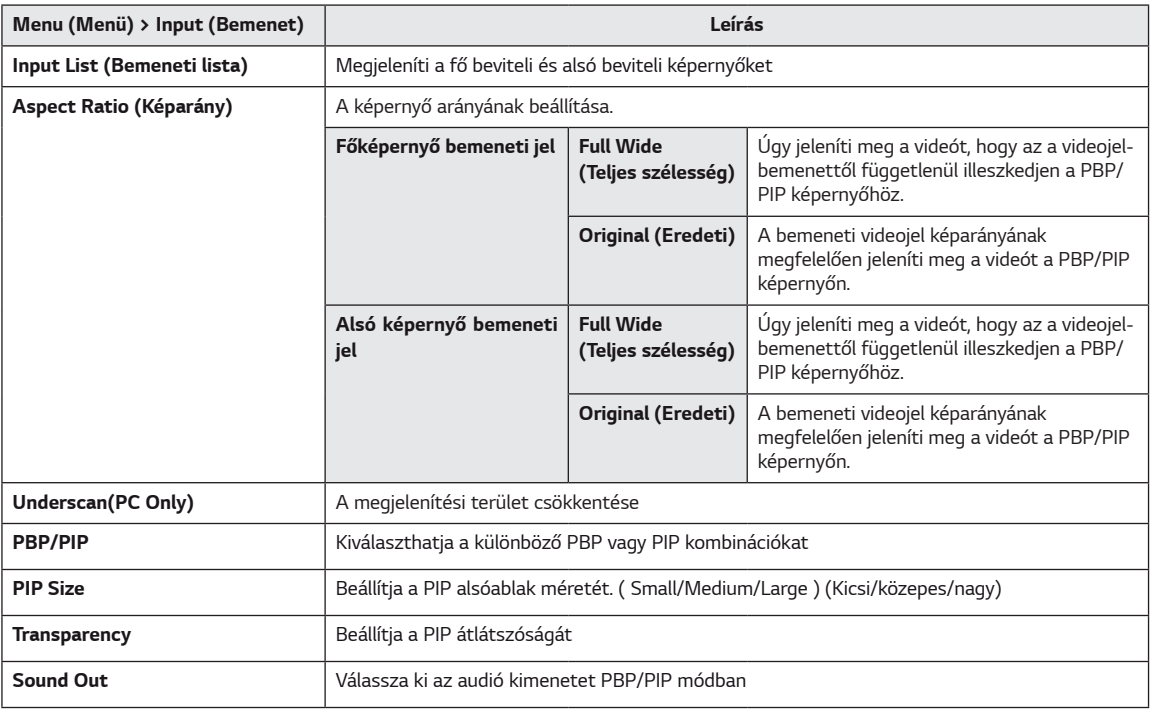

## **MEGJEGYZÉS**

y *Ha nem használja a* **PBP/PIP** funkciót, a **PIP Size, Transparency** *és a* **Sound Out** funkciók nem lesznek elérhetőek.

Az opciók ismertetése az alábbiakban található.

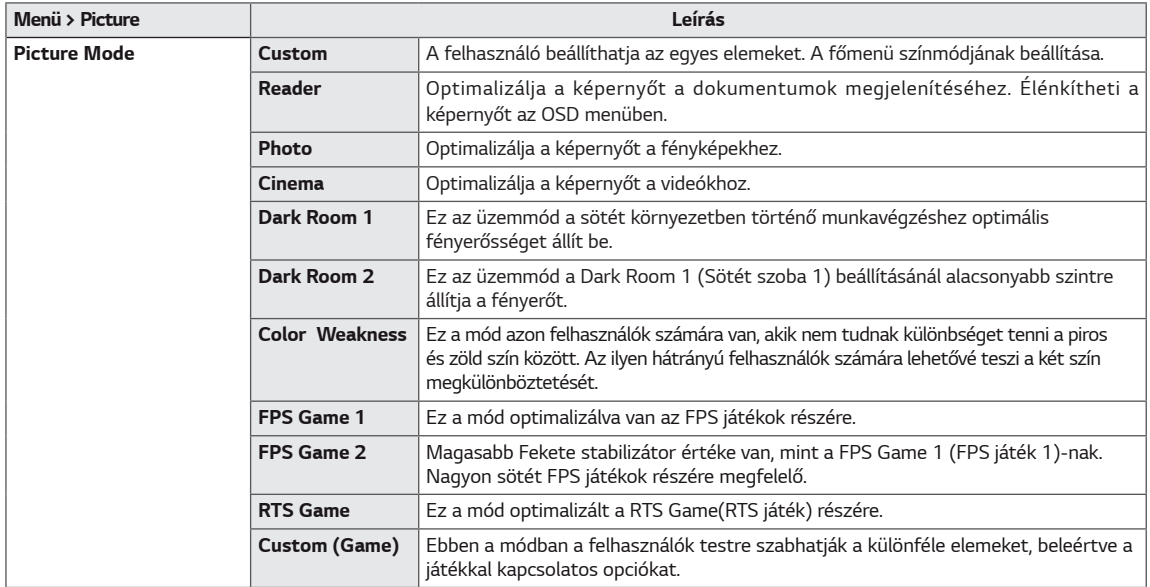

#### **MEGJEGYZÉS**

ŋ

• *Ha a* **Picture Mode (Képüzemmód)** változik, a képernyő villódzhat, vagy a számítógép monitorának képfelbontása is megváltozhat.

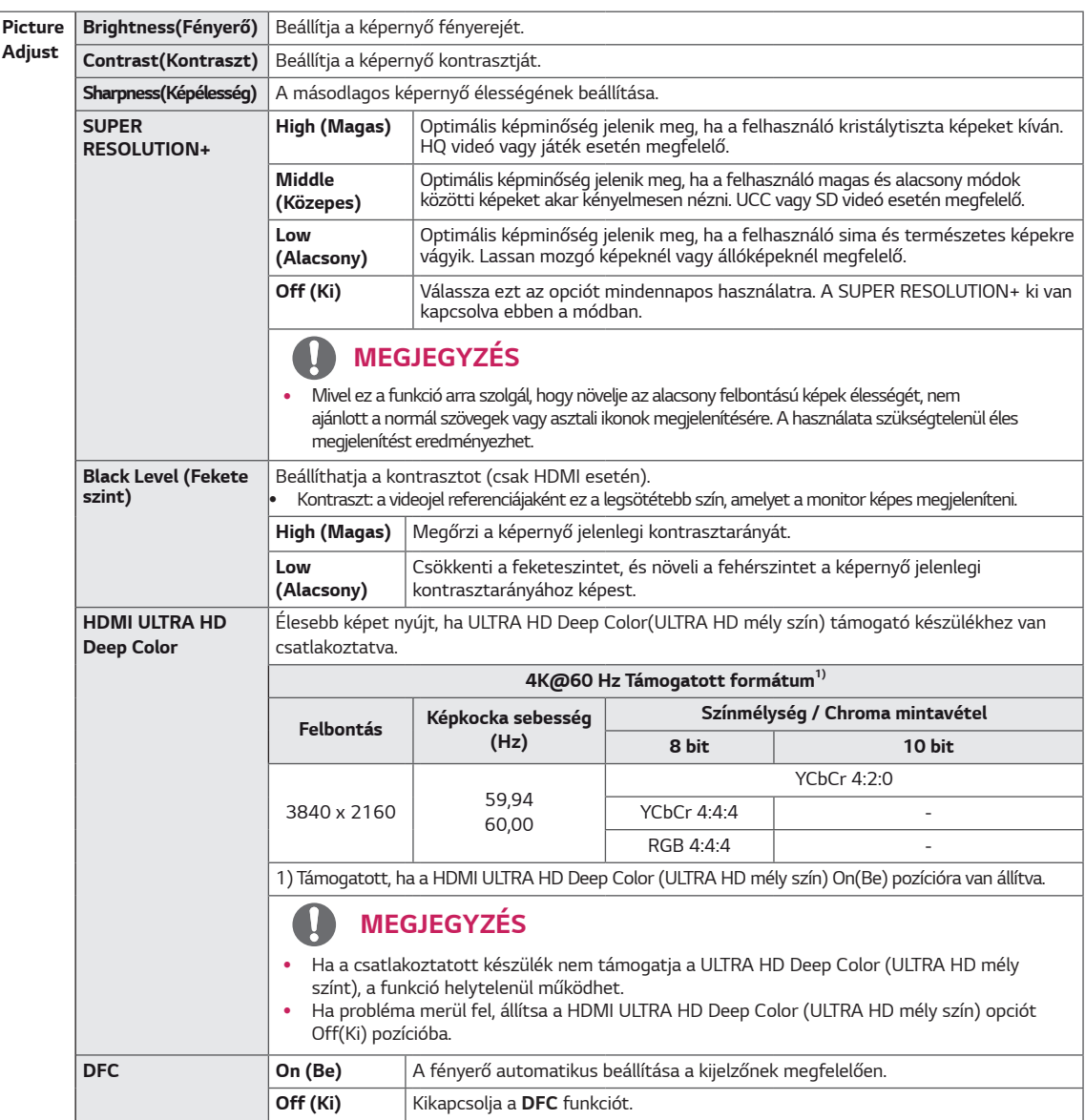

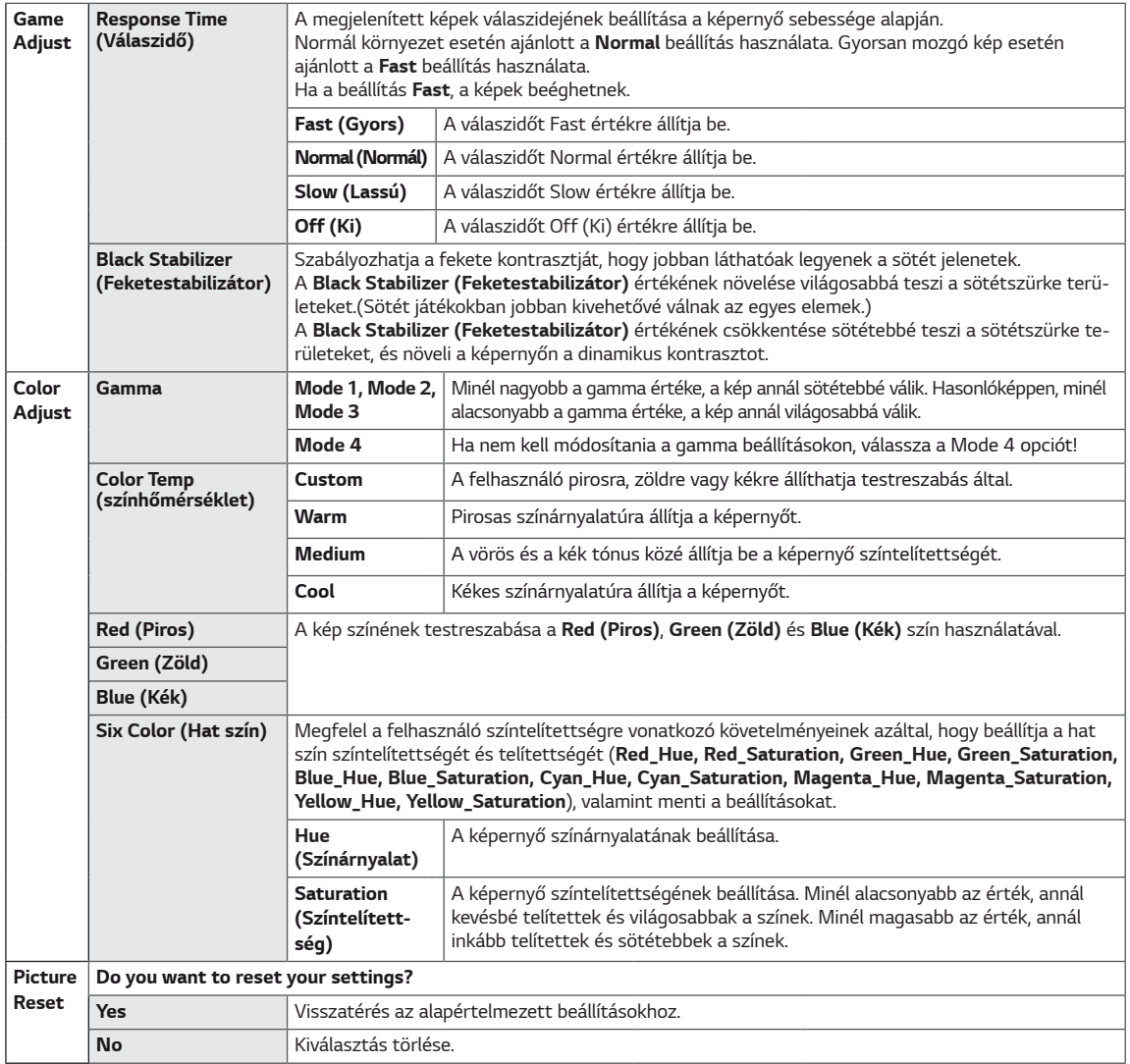

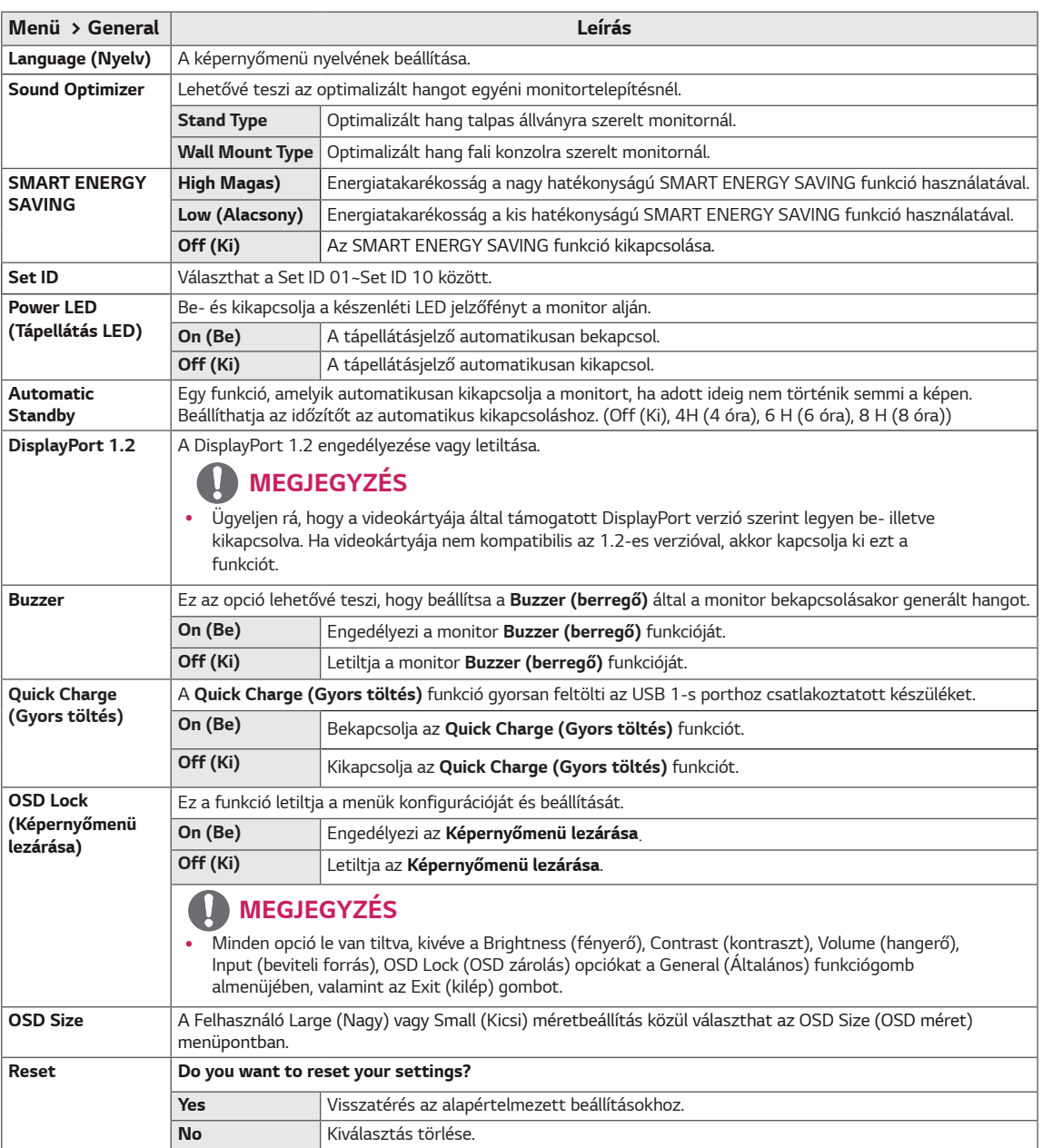

## **MEGJEGYZÉS**

y A megtakarítási adatok a paneltől függenek. Vagyis az értékek panelenként és panel forgalmazónként különböznek.Annak függvényében, hogy a SMART ENERGY SAVING High vagy Low, a képernyő fényereje a forrástól függően magasabb vagy alacsonyabb lesz.

# <span id="page-28-0"></span>**HIBAELHÁRÍTÁS**

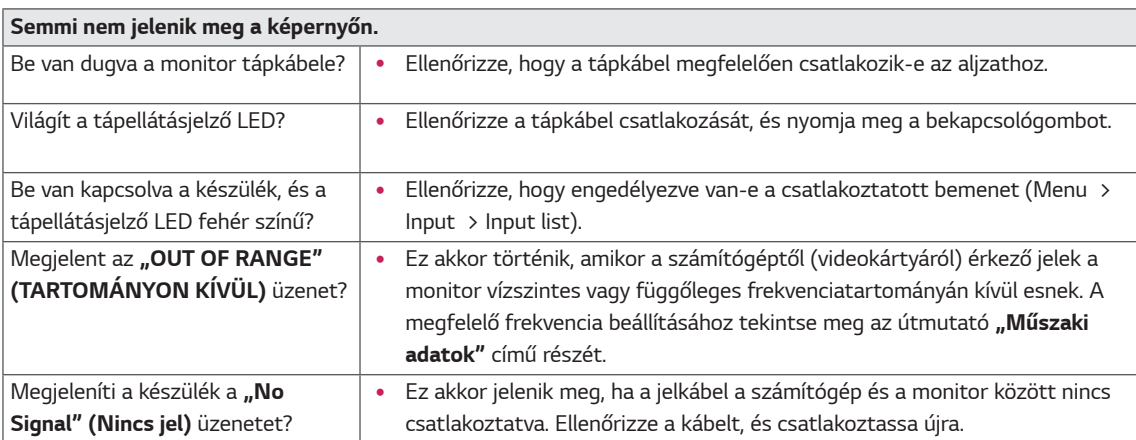

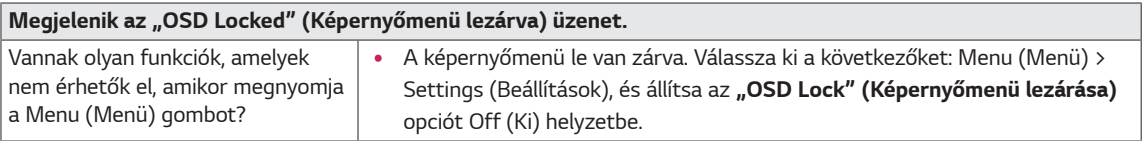

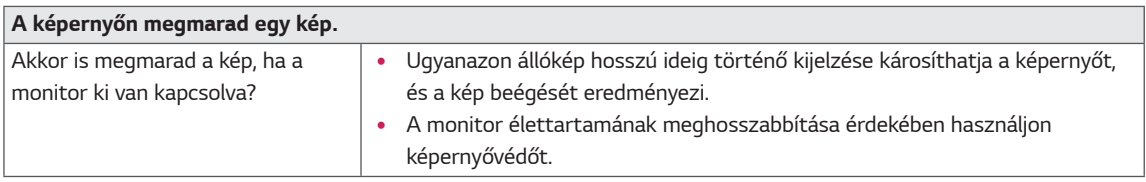

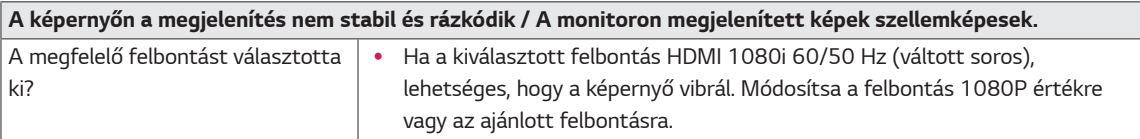

## **MEGJEGYZÉS**

- y **Függőleges frekvencia**: egy kép megjelenítéséhez a képernyőt másodpercenként több tucatszor frissíteni kell, mint egy fénycsövet. A másodpercenkénti frissítések számát függőleges frekvenciának vagy képfrissítési sebességnek nevezzük, mértékegysége a Hz.
- y **Vízszintes frekvencia**: azt az időt, amely egy vízszintes vonal megjelenítéséhez szükséges, vízszintes ciklusnak nevezzük. Ha 1-et elosztunk a vízszintes intervallummal, az eredmény a másodpercenként megjelenített vízszintes sorok száma. Ezt nevezzük vízszintes frekvenciának, és kHz-ben fejezzük ki.
- A LED jelzőfény felkapcsolható az "OSD Menü beállítása" paranccsal. Menu –General – Power LED–On

## **MEGJEGYZÉS**

- y Ellenőrizze, hogy a grafikus kártya felbontása és frekvenciája a monitor által megengedett terjedelmen belül van-e és állítsa az ajánlott (optimális) felbontásra itt Vezérlő pult> Megjelenítés > beállítások.
- A grafikus kártya nem beállítása ajánlott (optimális) felbontásra elmosódott szöveget, homályos képernyőt, csonka megjelenítési felületet, vagy kijelző hibás illesztését eredményezheti.
- y A beállítási eljárások különbözőek lehetnek a számítógéptől vagy működési rendszertől függően, és némely felbontás nem elérhető a grafikus kártya teljesítményétől függően. Ha ez történik segítségért lépjen kapcsolatba a számítógép vagy a grafikus kártya gyártójával.
- Némely grafikus kártya a 3840 x 2160 felbontást nem támogatja. Ha a felbontás nem megjeleníthető forduljon a grafikus kártya gyártójához.

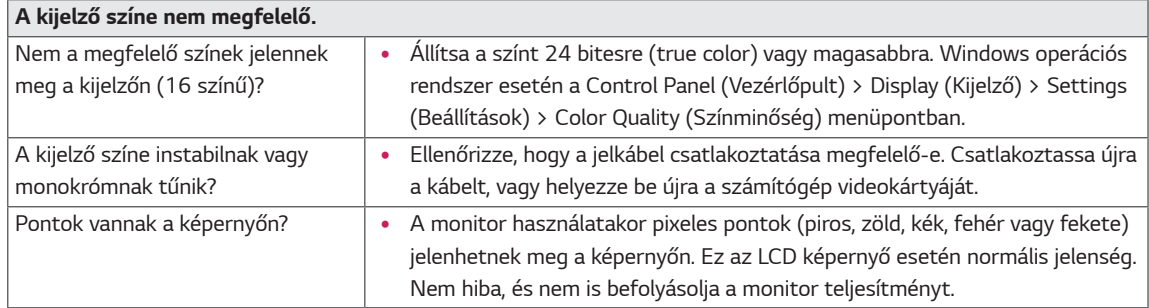

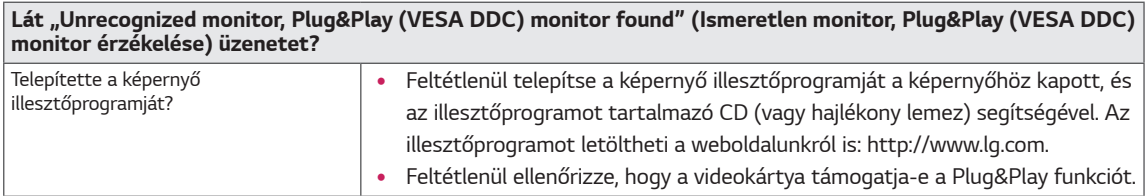

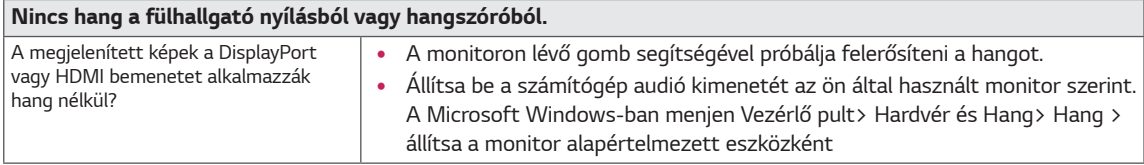

# <span id="page-30-0"></span>**MŰSZAKI ADATOK**

## *43UD79*

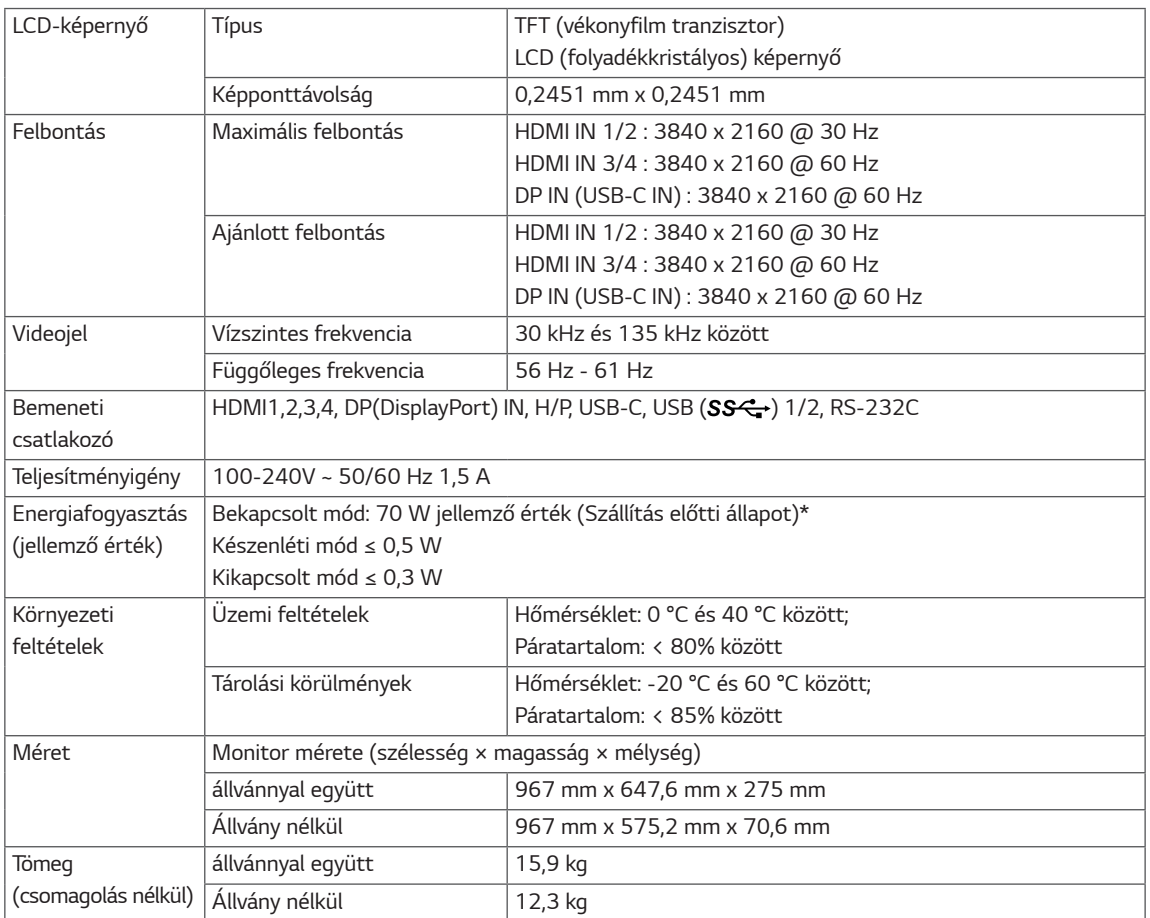

Az adatok értesítés nélkül megváltozhatnak.

\* A működési feltételek és a monitor beállítás függvényében az energiafogyasztás szintje eltérő lehet.

\* A bekapcsolt üzemmódban való áramfogyasztást az LGE standard teszttel végzik (Teljes Fehér mintázat, maximális felbontás).

### <span id="page-31-0"></span>*43UD79T*

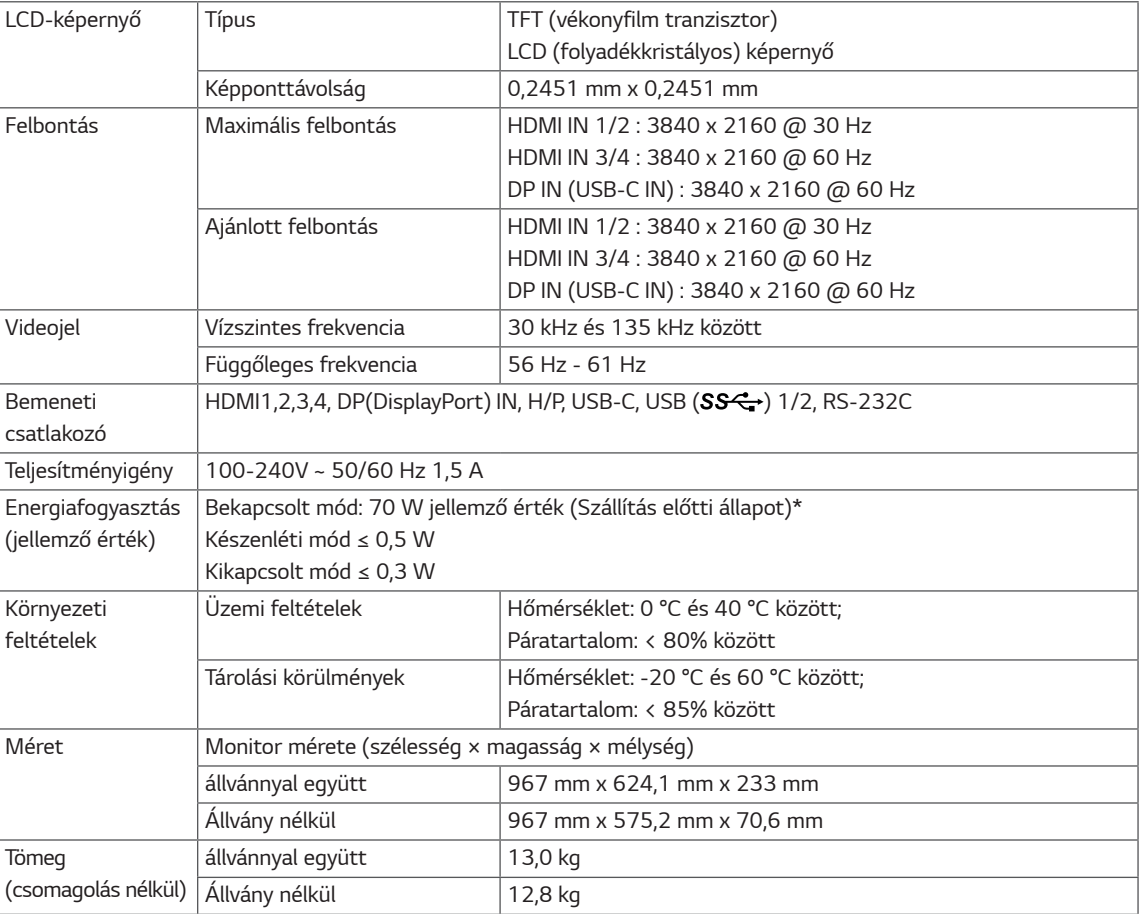

Az adatok értesítés nélkül megváltozhatnak.

\* A működési feltételek és a monitor beállítás függvényében az energiafogyasztás szintje eltérő lehet.

\* A bekapcsolt üzemmódban való áramfogyasztást az LGE standard teszttel végzik (Teljes Fehér mintázat, maximális felbontás).

## <span id="page-32-0"></span>**Gyári támogatott üzemmód (Preset Mode, PC)**

## *HDMI*

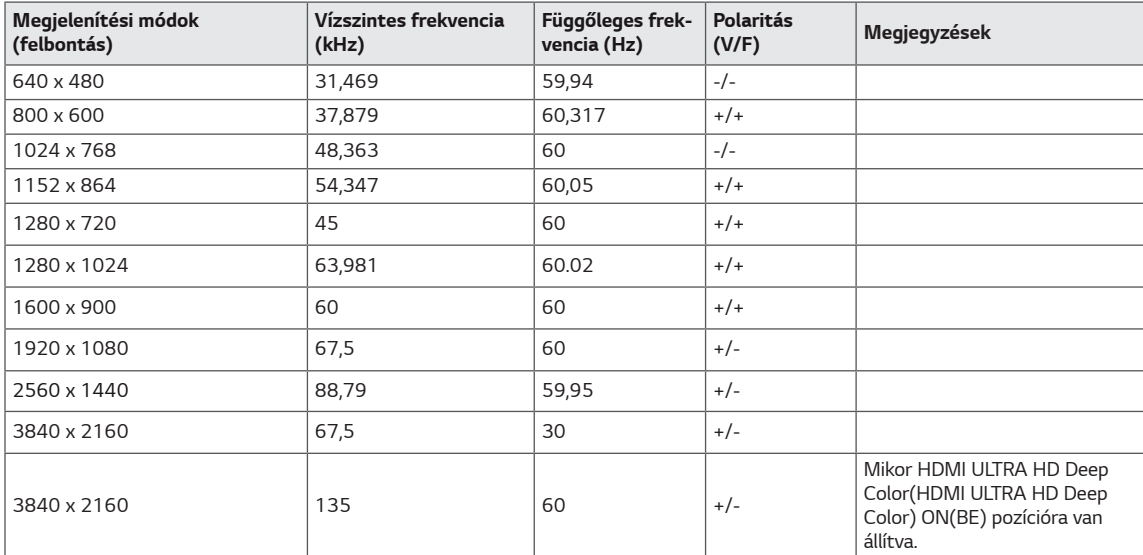

## <span id="page-33-0"></span>**DisplayPort / USB-C**

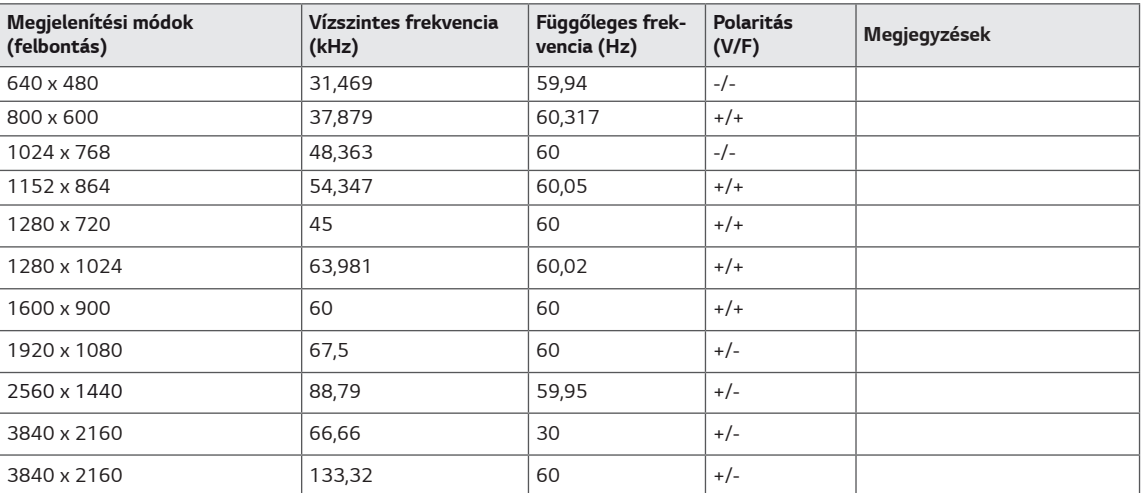

## <span id="page-34-0"></span>**HDMI időzítés (Videó)**

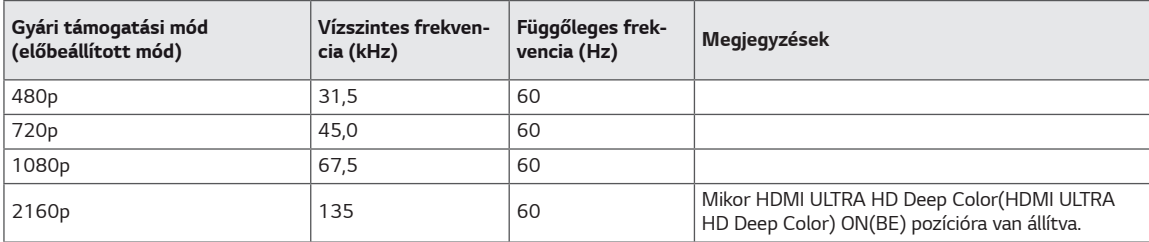

## **Power LED**

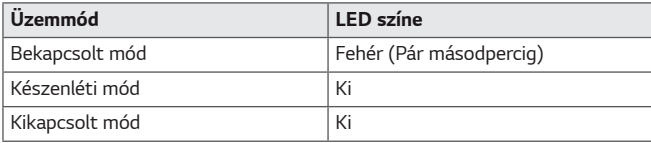

## <span id="page-35-0"></span>**EXTERNAL CONTROL DEVICE SETUP**

#### **Communication Parameters**

Baud rate : 9600 bps (UART) Data length : 8 bits Parity : None Stop bit : 1 bit Communication code : ASCII code Use a crossed (reverse) cable.

#### **Transmission**

[Command1][Command2][ ][Set ID][ ][Data][Cr]

- \* [Command 1] : First command to control the Monitor.
- \* [Command 2] : Second command to control the Monitor.
- \* [Set ID] : You can adjust the set ID to choose desired monitor ID number in optionmenu.

Adjustment range is 1 ~ 10. When selecting Set ID '0' every connected set is controlled. Set ID is indicated as decimal (1~10) on menu and as Hexa decimal (0x0~0x0A) on transmission/receiving protocol.

- \* [DATA] : To transmit command data.
- \* [Cr] : Carriage Return
	- ASCII code '0x0D'
- \* [ ] : ASCII code 'space (0x20)'

[Command1][Command2][ ][Set ID][ ][Data][Cr]

#### **OK Acknowledgement**

#### [Command2][ ][Set ID][ ][OK][Data][x]

\* The Monitor transmits ACK (acknowledgement) based on this format when receiving normal data. At this time, if the data is in data read mode, it indicates present status data. If the data is in data write mode, it returns the data of the PC computer.

#### **Error Acknowledgement**

[Command2][ ][Set ID][ ][NG][Data][x]

\* The Monitor transmits ACK (acknowledgement) based on this format when receiving abnormal data from nonviable functions or communication errors.

### <span id="page-36-0"></span>**Command Reference List**

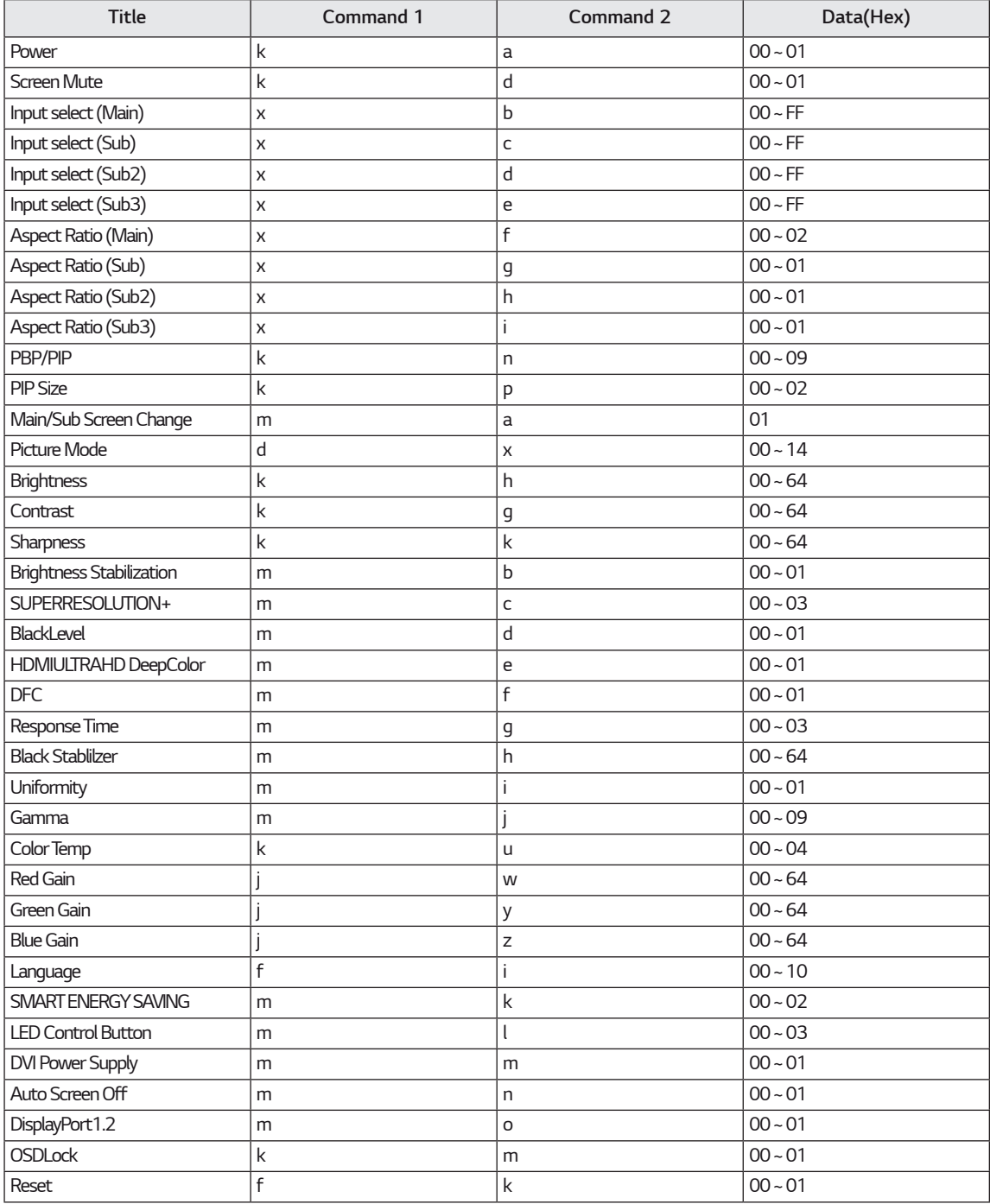

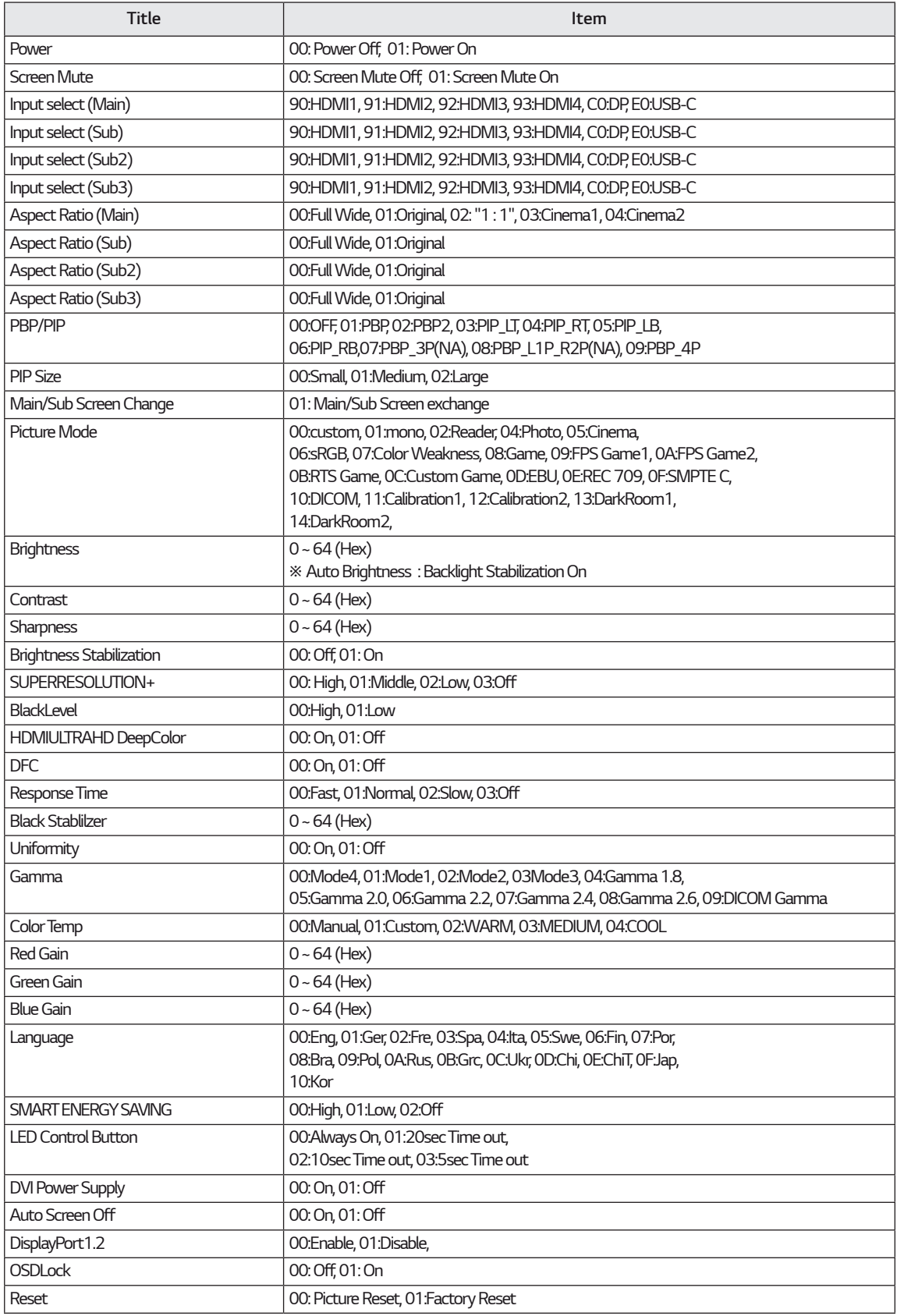

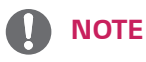

• Some commands are not supported according to model.

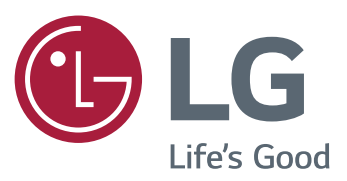

#### **Declaration of Conformity**

Trade Name: LG

Model : 43UD79, 43UD79T

Responsible Party: LG Electronics Inc.

Address : 1000 Sylvan Ave. Englewood Cliffs

 *NJ 07632 U.S.A* TEL: 201-266-2534

\*above information is only for USA FCC Regulatory

Ez a készülék megfelel a háztartási készülékekre (B osztály) vonatkozó EMC (elektromágneses kompatibilitási) követelményeknek, és otthoni használatra készült. A készülék minden térségben használható. Figyelmesen olvassa el a Használati útmutatót (CD), és tartsa keze ügyében. A készülékhez erősített címkén információk találhatók a műszaki támogatásra vonatkozóan.

**TÍPUSKÓD**

*SOROZATSZÁM*